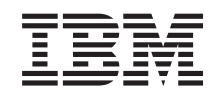

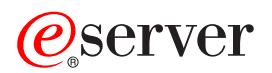

iSeries Gestionarea timp

*Versiunea 5 Ediţia 3*

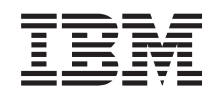

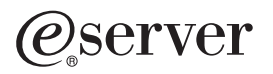

iSeries Gestionarea timp

*Versiunea 5 Ediţia 3*

#### **Not**

Înainte de a folosi aceste informaţii şi produsul pe care îl suportă, asiguraţi-vă că aţi citit informaţiile din ["Observaţii",](#page-44-0) la pagina 39

#### **Ediţia a doua (august 2005)**

Această ediţie se aplică Versiunii 5, Ediţia 3, Modificarea 0 a IBM Operating System/400 (număr de produs 5722-SS1) şi tuturor ediţiilor şi modificărilor ulterioare, până când se indică altfel în ediţiile noi. Această versiune nu rulează pe toate modelele RISC şi nu rulează pe modelele CISC.

**© Copyright International Business Machines Corporation 2004, 2005. Toate drepturile rezervate.**

# **Cuprins**

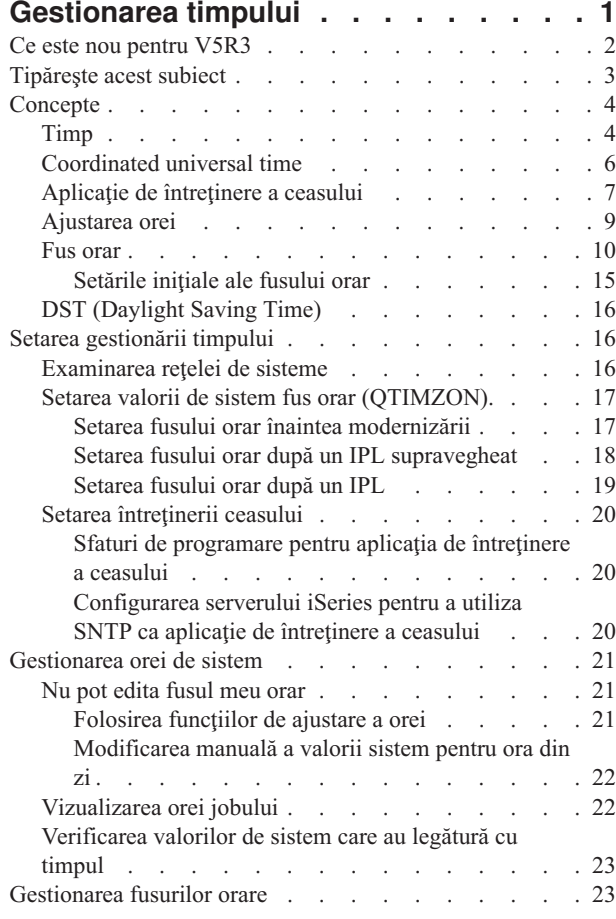

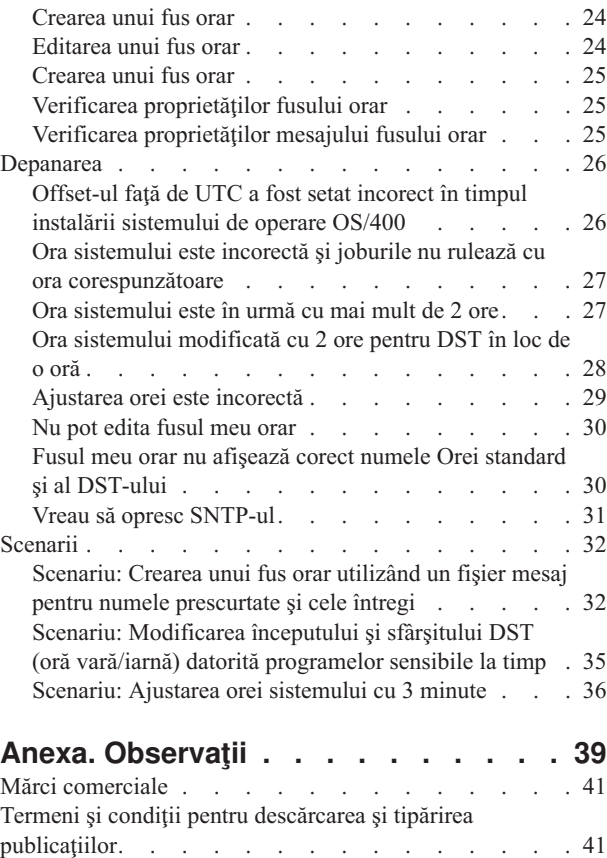

# <span id="page-6-0"></span>**Gestionarea timpului**

Gestionare timp vă permite să controlați timpul pe serverul dumneavoastră <sup>(TM)</sup> iSeries. În componenta Gestionare timp din Navigator iSeries, puteți lucra cu funcțiile fus orar și ajustarea orei. Cu aceste două funcții, gestionarea timpului vă permite să alegeţi un fus orar de folosit pentru sistemul dumneavoastră. În plus, puteţi identifica software-ul de utilizat ca aplicaţie de întreţinere a orei care sincronizează ora dumneavoastră de sistem cu o sursă externă de timp.

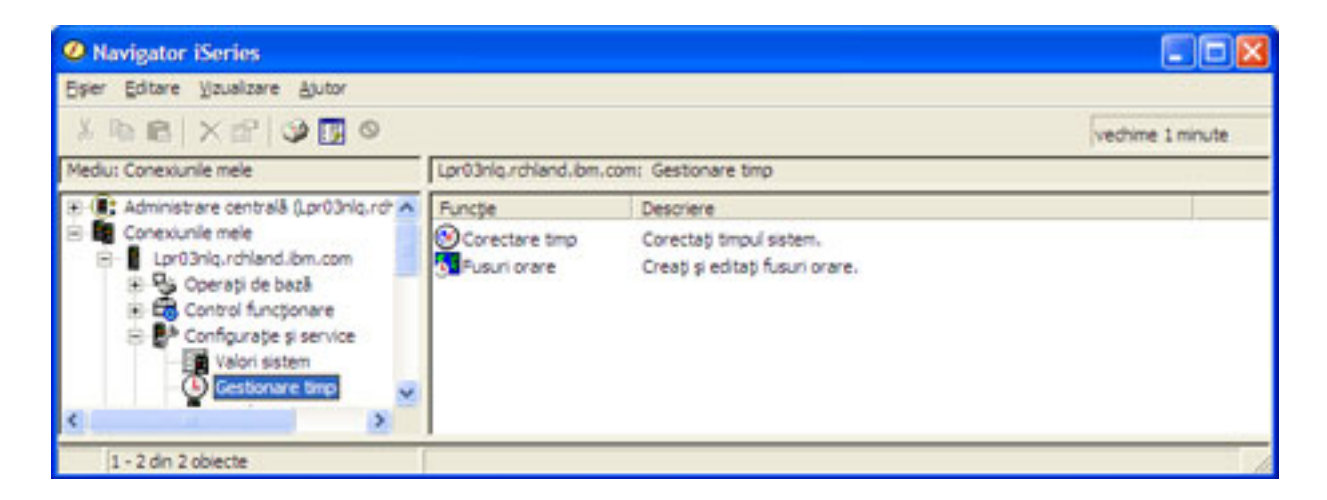

Funcția fus orar vă permite să specificați un fus orar pentru sistemul pe care-l folosiți dumneavoastră. Multe descrieri de fus orar sunt furnizate o dată cu sistemul şi puteţi chiar dumneavoastră să vă creaţi una. Descrierile de fus orar includ opţiunea dacă sistemul dumneavoastră trebuie să ţină cont de ora de vară (DST) sau nu. Dacă se ţine cont de DST, sistemul actualizează automat ora dumneavoastră de sistem pentru începutul şi sfârşitul perioadei DST.

Funcţia de ajustare a orei vă permite să ajustaţi ora sistemului prin pornirea manuală a ajustării de oră. În plus, puteţi identifica o aplicație de întreținere a orei pentru a o utiliza pentru ajustarea orei de sistem ca aceasta să rămână sincronizată cu o sursă externă de timp.

În plus, puteţi lucra cu Gestionare timp utilizând operaţii Navigator iSeries de pe web. Aceasta vă permite să lucraţi cu funcţiile de gestionare a timpului folosind browser-ul de web. Pentru informaţii suplimentare, vedeţi operaţii Navigator iSeries pe web.

Pentru a afla mai mult despre Gestionare timp, vedeți următoarele:

#### **Ce este nou [pentru](rzatiwhatnew.htm) V5R3**

Citiţi acest subiect pentru a afla dezvoltările semnificative pe care le furnizează gestionarea timpului. Gestionare timp este o componentă nouă pentru V5R3.

#### **[Tipăriţi](rzatiprintthis.htm) acest subiect**

Vedeți acest subiect pentru a accesa versiunea PDF a subiectului de gestionare a timpului. PDF-ul ușurează tipărirea întregului subiect de gestionare a timpului.

#### **[Concepte](rzaticoncepts.htm)**

Înainte de a lucra cu gestionarea timpului, este esenţial să vă familiarizaţi cu noţiunile de gestionare de timp. Vedeţi acest subiect pentru a începe să aflaţi despre gestionarea timpului şi modul în care să o aplicaţi în afacerea dumneavoastră.

#### <span id="page-7-0"></span>**Setarea [gestionării](rzatisettinguptm.htm) timpului**

Vedeți acest subiect pentru a afla cum se setează sistemul dumneavoastră pentru a utiliza fusuri orare și aplicații de ajustare a orei. În acest subiect, veţi:

- v Determina care fus orar sau care fusuri orare sunt corespunzătoare sistemului dumneavoastră.
- Determina dacă sistemul dumneavoastră împlinește cerințele software și hardware corespunzătoare.
- v Afla informaţii despre modul în care se specifică un fus orar pentru sistemul dumneavoastră.
- v Afla informaţii despre modul în care se specifică o aplicaţie de întreţinere a orei pentru sistemele dumneavoastră.

#### **[Gestionarea](rzatimanage.htm) orei de sistem**

Vedeti acest subiect pentru a afla cum se gestionează corespunzător ora dumneavoastră de sistem.

#### **[Gestionarea](rzatimanagetz.htm) fusurilor orare**

Vedeţi acest subiect pentru a afla cum se folosesc efectiv fusurile orare. Veţi afla despre modul în care se creează fusuri orare cât şi cel în care se setează valoarea de sistem a fusului orar.

#### **[Depanare](rzatitroubleshooting.htm)**

Vedeţi acest subiect pentru a depana problemele pe care le poate întâmpina sistemul dumneavoastră. Acest subiect descrie o varietate de probleme şi specifică paşii de recuperare.

#### **[Scenarii](rzatiscenarios.htm)**

Vedeţi acest subiect pentru a afla despre modurile diferite în care puteţi folosi fusuri orare şi ajustări de oră în gestionarea timpului. Aceste scenarii descriu o situație particulară și operația de realizat.

### **Ce este nou pentru V5R3**

Pentru V5R3, componenta de Configurare şi service din Navigator iSeries conţine acum informaţii despre gestionarea timpului. Aceste informații vă permit să faceți o varietate de lucruri cu fusurile orare și cu ajustările de oră. Aici sunt unele din cele evidențiate:

- v Puteţi seta un fus orar pentru fiecare sistem.
- v Puteţi identifica o aplicaţie de întreţinere a orei pentru a o utiliza pentru ajustarea orei dumneavoastră de sistem, ca aceasta să rămână sincronizată cu o sursă externă de timp.
- v Nu mai e nevoie să setaţi dumneavoastră manual valoarea de sistem pentru ora din zi, când începe sau se sfârşeşte ora de vară (DST). Dacă fusul orar curent ce vă aparţine observă DST-ul, sistemul va actualiza automat ora sistemului când începe sau se sfârşeşte DST-ul.
- v Nu mai este nevoie să setaţi offset-ul de la valoarea de sistem UTC(QUTCOFFSET). Această valoare este acum determinată de proprietăţile fusului orar asociat cu fusul orar specificat pentru valoare de sistem a fusului orar (QTIMZON).

Puteţi accesa gestionarea timpului, în Navigator iSeries, prin expandarea **Conexiunile mele** —> *nume-server* —> **Configurare şi service** —> **Gestionare timp**. Apoi, aveţi opţiunea de a lucra atât cu fusurile orare cât şi cu ajustarea orei.

În plus, puteţi accesa componenta de gestionare a timpului din Navigator iSeries de la browser-ul de web. Puteţi lucra cu funcțiile de fus orar și ajustare a orei, de oriunde, din punct de vedere virtual. Pentru informații suplimentare despre accesarea gestionării timpului pe web, vedeţi operaţii Navigator iSeries pe web.

#### **Funcţia de fus orar nou**

Acum puteti specifica proprietăți ale fusului orar pe serverul dumneavoastră iSeries. Puteti specifica unul din fusurile orare livrate sau crea fusul orar propriu. Prin specificarea unui fus orar, sistemul dumneavoastră va regla automat ora sistemului pentru DST, dacă fusul orar curent de sistem ţine cont de ora de vară (DST). Fiecare sistem poate avea propria setare de fus orar. De aceea, puteţi avea un sistem fizic care conţine fusuri orare multiple, dacă partiţii individuale folosesc fusuri orare diferite.

<span id="page-8-0"></span>Dacă aveți instalată o versiune anterioară a OS/400<sup>(R)</sup> și modernizați spre un OS/400 V5R3 sau ulterior, se recomandă să setați fusul orar înainte de [modernizarea](rzaticreatetzprop.htm) către noua ediție. Prin setarea fusului orar înainte de modernizare, ora sistemului este setată corespunzător imediat după instalare. Altfel, sistemul este posibil să nu fie setat iniţial la fusul orar corect. Dacă aţi instalat deja noua ediţie, vedeţi [Setarea](rzatisettzafteripl.htm) fusului orar după un IPL .

Dacă nu aveți instalată o versiune anterioară OS/400, puteți seta, de asemenea, valoarea de sistem a fusului orar, în timpul IPL-ului supravegheat, sau după un IPL ce foloseşte Navigator iSeries. Pentru a vă asigura că ora dumneavoastră de sistem este corectă şi că joburile rulează la o oră corespunzătoare, setaţi valoarea de sistem a fusului orar pe cât de repede este posibil.

#### **Funcţia nouă de ajustare a orei**

Înainte de V5R3, modificările minore ale orei sistemului implicau înlocuirea orei curente cu o nouă valoare de timp. Ora sistemului este localizată în Navigator iSeries, în valorile de sistem Dată şi oră de pe pagina Oră. Prin modificarea câmpului orei sistemului, pot apărea probleme, deoarece timpul poate părea că sare înainte sau înapoi, dacă joburile accesează valoarea orei înainte sau după modificarea ei. Acum, ajustarea orei se poate face prin accelerara sau încetinirea gradată a ceasului în sistem, pentru a atinge valoarea de timp dorită. Vedeţi [Actualizare](rzatiadjustsystime.htm) oră sistem pentru a afla cum se porneşte o ajustare de oră şi [Ajustare](rzatitimeadj.htm) oră pentru a afla mai multe despre ajustările de oră.

Pentru a efectua ajustări ale orei, trebuie să folosiți OS/400 V5R3 sau mai nou cu hardware V4R5 sau mai nou.

#### **Nou suport de întreţinere a timpului**

Puteți utiliza aplicația SNTP (Simple Network Time Protocol) furnizată de OS/400 sau altă aplicație pentru a sincroniza ora dumneavoastră de sistem cu o sursă de timp externă. Pentru a utiliza aplicaţia de întreţinere a ceasului furnizată cu OS/400, trebuie să utilizaţi o versiune a OS/400 V5R3 sau ulterioară cu V4R5 sau un hardware ulterior.

#### **Valoareă nouă de sistem pentru dată şi timp**

În interfaţa Navigator iSeries, valorile de sistem data sistem (QDATE) şi ora din zi (QTIME) nu s-au modificat. Oricum, acestea sunt combinate într-o valoare de sistem din interfaţa cu caractere, QDATETIME. Dacă accesaţi valoarea de sistem timp sau dată folosind interfaţa bazată pe caractere, folosiţi, preferabil, QDATETIME decât QDATE sau QTIME. În interfaţa bazată pe caracter, QDATE şi QTIME sunt încă accesibile, astfel încât puteţi accesa valorile dată şi oră separat, dacă este necesar. Folosiţi valorile de sistem QDATE şi QTIME pentru a extrage valori şi folosiţi valoarea de sistem QDATETIME pentru a seta data, ora sau amândouă. Aceasta va asigura faptul că valorile de sistem nu vin în contradicţie una cu cealaltă.

### **Tipăreşte acest subiect**

Pentru a vizualiza sau descărca versiunea PDF a acestui subiect, selectaţi [Gestionarea](rzati.pdf) timpului (în jur de 550 KB).

Puteţi vizualiza sau descărca aceste subiecte înrudite:

- Valori de sistem
- SNTP

### **Salvarea fişierelor PDF**

Pentru a salva un fişier PDF pa staţia de lucru locală pentru vizualizare sau printare:

1. Faceţi clic dreapta pe fişierul PDF în browser-ul dumneavoastră (faceţi clic dreapta pe legătura de mai sus).

2.

### $\mathbf{\Sigma}$

Apăsaţi **Save Target As...** în cazul în care folosiţi Internet Explorer. Apăsaţi **Save Link As...** în cazul în care folosiţi Netscape Communicator.

### <span id="page-9-0"></span>≪

- 3. Navigati în directorul în care doriti să salvați fișierul PDF.
- 4. Apăsaţi **Save**.

#### **Descărcarea Adobe Acrobat Reader**

### $\ddot{\mathbf{z}}$

Aveţi nevoie de Adobe Acrobat Reader pentru a vizualiza sau tipări aceste fişiere PDF. Puteţi descărca o copie de pe site-ul Web al [Adobe](http://www.adobe.com/products/acrobat/readstep.html) (www.adobe.com/products/acrobat/readstep.html)

# -30

### ≪

.

## **Concepte**

Înainte de a lucra cu gestionarea timpului, ar trebui să vă familiarizaţi cu aceste noţiuni.

[Timp](rzatitime.htm)

Citiţi acest subiect pentru a înţelege noţiunile asociate cu timpul. Veţi citi o privire generală care implică numeroase alte noțiuni care sunt înrudite noțiunii de timp pe serverul iSeries. Sunt discutate următoarele noțiuni referitoare la timp: ora sistemului, ora UTC, offset-ul faţă de UTC şi fusul orar.

[Coordinated](rzatiutc.htm) universal time (UTC)

Citiţi acest subiect pentru a afla despre UTC. Acest subiect descrie originea UTC-ului şi modul în care UTC-ul se aplică sistemului dumneavoastră.

#### Aplicaţie de [întreţinere](rzatitimemainapp.htm) a ceasului

Citiţi acest subiect pentru a afla cum lucrează o aplicaţie tipică de întreţinere a ceasului. Puteţi vizualiza, de asemenea, un mediu exemplu care utilizează SNTP ca aplicaţie de întreţinere a ceasului.

#### [Ajustarea](rzatitimeadj.htm) orei

Citiţi acest subiect pentru a afla despre corecţiile ceasului. Aflaţi cum corectează automat o aplicaţie de întreținere a ceasului ora sistemului și cum se pot face manual reglaje ale orei sistemului. De asemenea, aflați de ce este ajustarea orei diferită de setarea manuală a valorii de sistem ora din zi şi de ce ajustarea orei este metoda preferată atunci când se modifică ora sistemului.

#### Fus [orar](rzatitimezone.htm)

Cititi acest subiect pentru a afla despre fusurile orare. Acest subiect identifică fusurile orare care sunt livrate o dată cu sistemul și proprietățile lor. Puteți folosi unul din fusurile orare livrate cu sistemul sau puteți crea dumneavoastră unul.

#### DST [\(Daylight](rzatidst.htm) Saving Time)

Citiți acest subiect pentru a afla despre ora de vară, DST (Daylight Saving Time). Aflați ce este DST-ul și ce fusuri orare foloseşte DST-ul.

După ce vă familiarizaţi cu noţiunile de gestionare timp, vedeţi Setarea [gestionării](rzatisettinguptm.htm) timpului pentru a începe să beneficiaţi de funcţia Gestionare timp.

## **Timp**

Timpul la sistemul iSeries implică câteva noţiuni de timp. Fiecare sistem sau partiţie iSeries foloseşte ora sistemului. Ora sistemului este afişată folosind valoarea de sistem ora din zi.

Ora sistemului este o noţiune importantă a timpului. Oricum, trebuie să înţelegeţi noţiunile multiple de timp ce joacă un rol important în gestionarea timpului. Cele ce urmează sunt concepte importante referitoare la timp:

#### **Ora sistemului local (ora sistemului)**

Ora sistemului local este determinată prin aplicarea offset-ului de fus orar al sistemului faţă de UTC. Valoarea de sistem ora din zi afişează ora sistemului local. Ora sistemului local şi ora sistemului sunt utilizate una în locul alteia.

#### **Ora jobului local**

Ora jobului local este determinată prin aplicarea offset-ului de fus orar al sistemului faţă de UTC. Pentru a vizualiza data şi ora unui job local, vedeţi pagina Dată/Oră a proprietăţilor jobului.

#### **[Coordinated](rzatiutc.htm) universal time (UTC)**

Coordinated universal time (UTC) este folosit pentru a calcula ora sistemului şi de job local. Offset-ul de la UTC se aplică timpului UTC pentru a calcula ora sistemului local (ora sistemului).

#### **Offset-ul de la coordinated universal time (UTC)**

Reprezintă diferenţa în ore şi minute dintre UTC şi ora sistemului local. Un offset negativ indică faptul că timpul este la vest față de UTC și un offset pozitiv, faptul că timpul este la est față de UTC.

#### **Fus [orar](rzatitimezone.htm)**

Setările de fus orar specifică offset-ul de la UTC și dacă se ține sau nu cont de ora de vară, [DST](rzatidst.htm). Fiecare partiție logică de pe sistem poate specifica un fus orar de utilizat.

Pentru a combina aceste concepte în valori diferite de timp cu un server iSeries, examinaţi două servere care utilizează fusuri orare diferite.

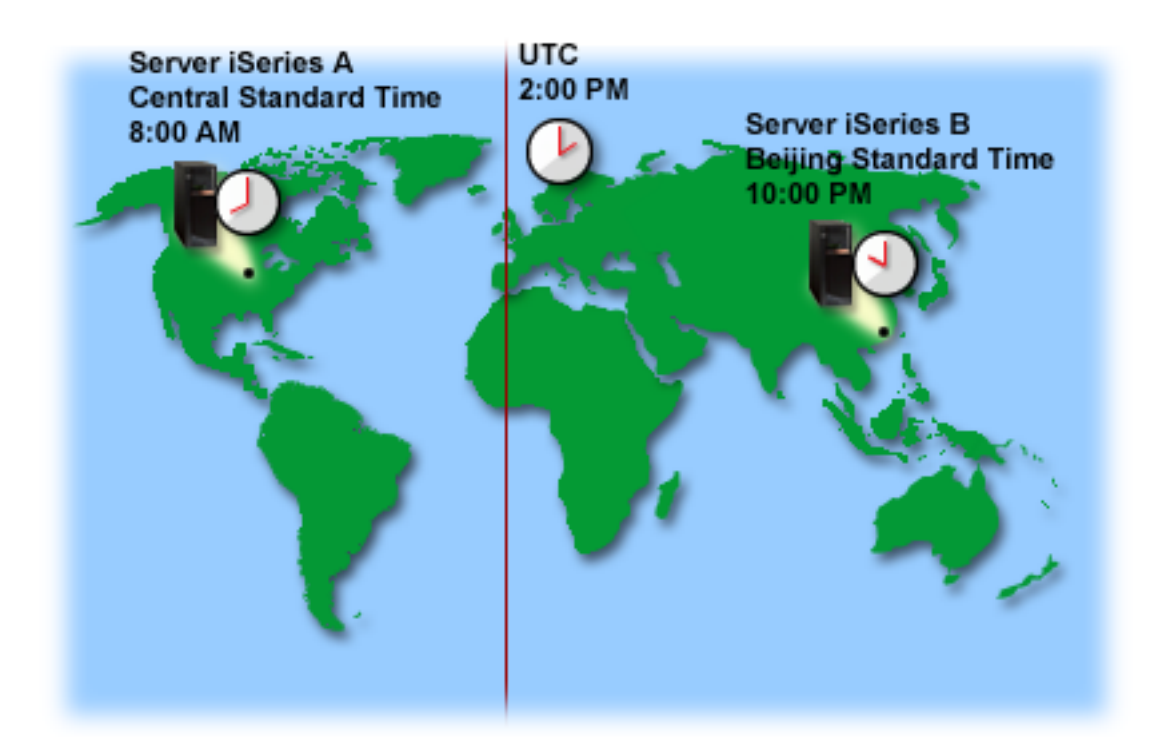

<span id="page-11-0"></span>Această figură arată două servere în două fusuri orare diferite. Serverul A este în zona Orei standard Central şi Serverul B în zona Orei standard Beijing.

Valorile de timp a fiecărui server sunt următoarele:

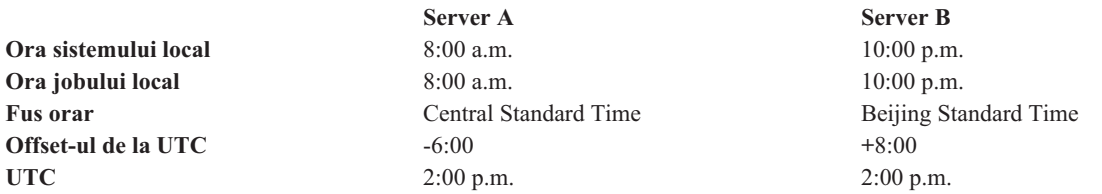

### **Coordinated universal time**

Coordinated universal time (UTC) este o scală a timpului care se păstrează de către laboratoarele din toată lumea şi este determinat prin folosirea ceasurilor atomice de înaltă precizie. Timpul UTC are precizia de o nanosecundă pe zi (a miliarda parte dintr-o secundă). UTC este localizat la 0 grade latitudine, Primul meridian.

UTC este folosit ca punct de pornire pentru a calcula ora sistemului. Pentru a calcula ora sistemului din UTC, offset-ul sistemului de la UTC este adăugat UTC-ului. Offset-ul specifică numărul de ore şi minute la care sistemul este fie la vest, fie la est de UTC. Tot ce este la vest faţă de Primul meridian are un offset negativ şi tot ce este la est are un offset pozitiv. Apoi, offset-ul se aplică UTC-ului pentru a calcula ora sistemului. Ora sistemului este afişată în valoarea de sistem ora din zi.

Următoarea figură arată unde este localizat UTC-ul faţă de serverul A. UTC are o valoare de timp de 4:00 p.m. Serverul A este localizat în Statele Unite ale Americii, în fusul orar standard central. Serverul A este localizat cu 6 ore la vest de UTC; de aceea, serverul A este offset de la UTC cu -06:00 ore. Pentru a calcula ora sistemului pentru serverul A, adăugaţi 6 ore negative (-06:00) la 4:00 p.m., care este valoarea de oră curentă pentru UTC. În acest calcul, ora sistemului pentru serverul A este 10:00 a.m.

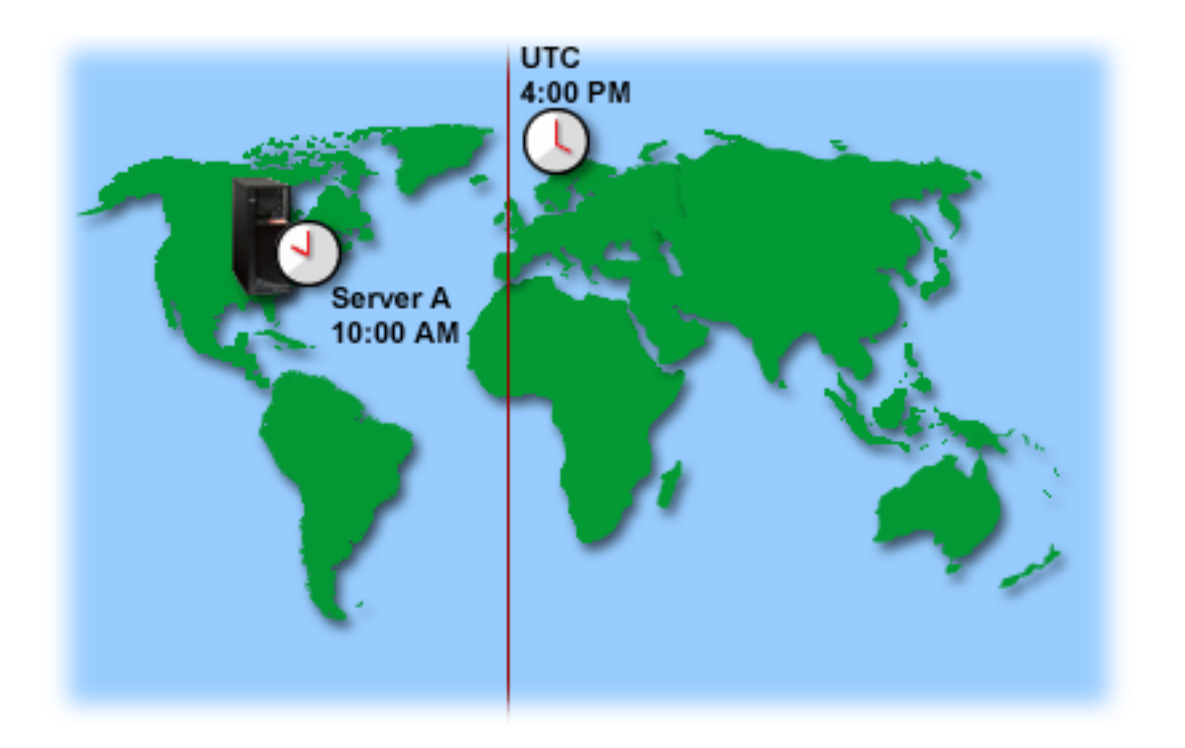

# <span id="page-12-0"></span>**Aplicaţie de întreţinere a ceasului**

O aplicaţie de întreţinere a ceasului menţine ora sistemului cu o sursă de timp externă. Fiecare aplicaţie de întreţinere a ceasului este unică şi programată diferit. Oricum, scopul general al aplicaţiei de întreţinere a ceasului este acela de a extrage o valoare de timp din sursa externă de timp şi să o compare cu valoarea orei sistemului. Dacă cele două valori diferă, începe o corecție a timpului. Cantitatea de timp, în care cele două valori trebuie să difere înainte ca [ajustarea](rzatitimeadj.htm) orei să înceapă, este unică pentru aplicaţia actuală de întreţinere a ceasului pe care o utilizaţi.

Utilizaţi valoarea de sistem ajustare oră (QTIMADJ) pentru a identifica software-ul ce va fi folosit pentru ajustarea orei, pentru a o păstra sincronă cu o sursă externă de timp. Sistemul nu impune software-ul specificat; doar identifică software-ul de folosit. Această valoare trebuie întretinută de software-ul de ajustare a timpului și este făcut ca un ajutor pentru prevenirea existentei mai multor aplicatii de ajustare a orei care să intre în conflict una cu cealaltă. Sistemul nu verifică această valoare sau faptul că software-ul face sau nu ajustările de oră. Ofertele IBM de ajustare a orei vor utiliza identificatori care încep cu QIBM, precum 'QIBM\_OS400\_SNTP'. Alti furnizori de software ar trebui să urmeze o convenţie asemănătoare pentru numele companiei şi numele produsului.

Software-ul de ajustare a orei trebuie să verifice această valoare de sistem, înainte de pornire. Dacă această valoare de sistem are un identificator pentru alt software de ajustare a orei, atunci software-ul ce pornește trebuie să anunțe utilizatorul de acest conflict potenţial şi să confirme faptul că acest software de ajustare a orei trebuie pornit. Când nu este asociat un identificator cu această valoare de sistem, software-ul trebuie să actualizeze valoarea de sistem pentru a o identifica pe aceea care este acum responsabilă pentru ajustarea orei de sistem. Software-ul de ajustare a orei trebuie să verifice din nou această valoare de sistem, înainte de oprire. Această valoare de sistem trebuie setată la valoarea Nimic, doar dacă valoarea curentă identifică acest software de ajustare a orei ce se opreşte.

Puteți utiliza aplicația SNTP (Simple Network Time Protocol) pentru a întreține ora dumneavoastră de sistem. Aplicația de SNTP este o aplicație de întreținere a ceasului, furnizată de IBM, pe care o puteți folosi ca și client, server sau ambele.

**Figura 1**: *SNTP ca şi client şi server.*

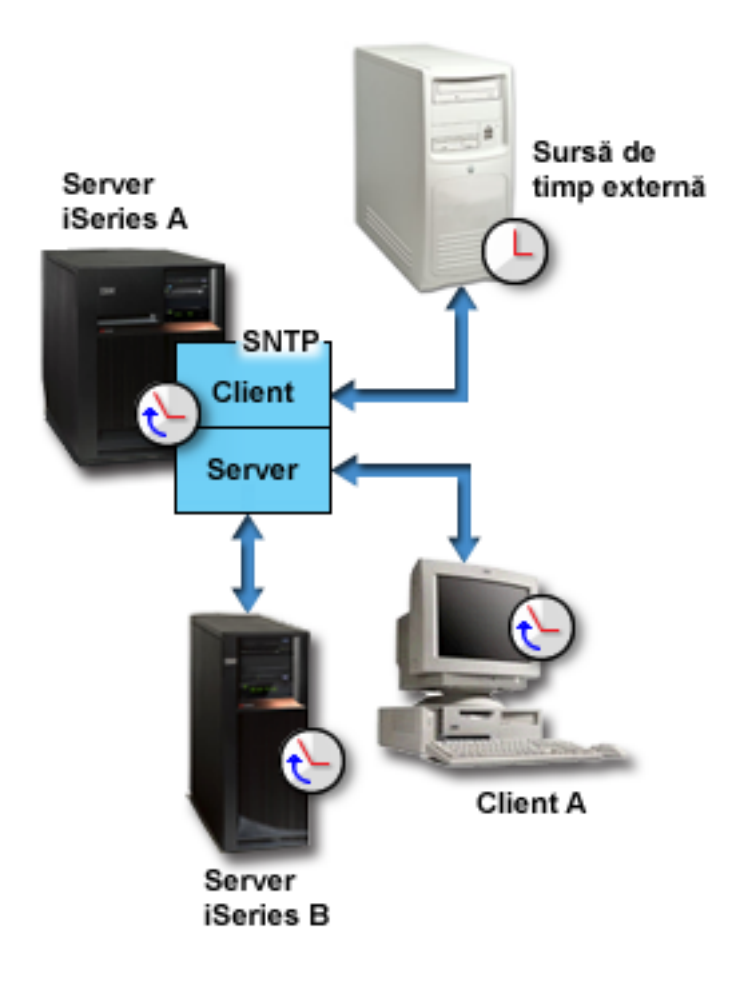

În figura 1, serverul iSeries server (Server A) utilizează aplicaţia SNTP ca server şi client. Clientul SNTP extrage o valoare de timp de la o sursă externă de timp. Sursa de timp externă este determinată de ceea ce dumneavoastră specificați să folosească. Aplicația SNTP sincronizează UTC-ul (coordinated universal time) serverului A cu valoarea de timp de la sursa externă de timp. Apoi, serverul SNTP (Server A) trimite valoarea de timp tuturor sistemelor client SNTP conectate la el (iSeries Server B şi Client A)

**Figura 2**: *SNTP ca server*

<span id="page-14-0"></span>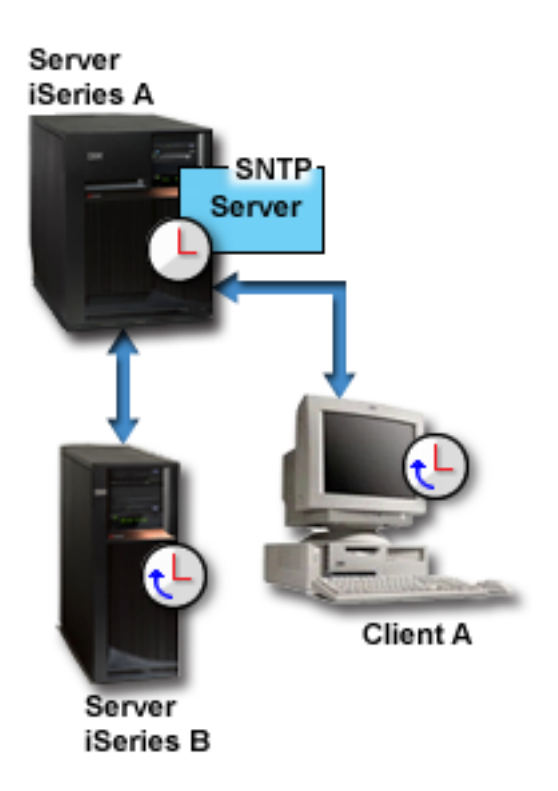

În figura 2, serverul A iSeries utilizează serverul SNTP. În această situaţie, timpul UTC este extras din serverul iSeries, în loc să fie sincronizat cu o sursă externă de timp. Această valoare internă de timp este trimisă tuturor sistemelor client SNTP (iSeries Server B şi Client A) conectate la el.

# **Ajustarea orei**

Funcția de ajustare a orei din Navigator iSeries vă permite să faceți ajustări ale orei de sistem sau să utilizați o aplicație de [întreţinere](rzatitimemainapp.htm) a ceasului pentru a face reglaje ale orei de sistem în mod automat. Ajustările orei sunt preferate setărilor manuale ale valorii de sistem ora din zi, pentru că o ajustare de oră accelerează sau încetineşte puţin ceasul în intervale mici, în loc să facă o singură modificare instantanee.

Înainte de ajustarea orei, aţi putea modifica manual ora sistemului folosind valoarea de sistem ora din zi. De exemplu, dacă doriți să setați ora sistemului înapoi cu tei minute, ar tebui să modificați manual valoarea de sistem ora din zi de la 3:00:00 (HH:MM:SS) la 2:57:00. Realizând acest lucru, ora sistemului de la 2:57:00 la 3:00:00 se repetă. Aceasta poate provoca probleme aplicaţiilor ce înregistrează timpul.

Pentru a evita acest tip de probleme, puteţi folosi ajustarea orei pentru a modifica ora sistemului şi în acest fel timpul nu va fi sărit sau repetat. Ajustarea ceasului înseamnă mărirea sau micşorarea incrementală a vitezei ceasului astfel încât timpul este ajustat gradat la valoarea dorită. Ajustarea nu provoacă săriturile mari în timp care apar la setarea ceasului folosind valoarea de sistem ora din zi. Totuşi, ajustarea ia mai mult timp pentru că nu este o modificare singulară, instantanee a cesului. De exemplu, ajustarea ceasului cu o secundă ar putea dura 10 secunde în timp real.

**Notă:** Pentru a efectua ajustări ale orei, trebuie să folositi OS/400 V5R3 sau mai nou cu hardware V4R5 sau mai nou.

Figura următoare arată diferenţele dintre setarea manuală a valorii de sistem ora din zi şi folosirea funcţiei de ajustare a orei. Liniile reprezintă desfășurarea în timp. Sectiunea ajustată în albastru arată perioada de timp care este sărită sau repetată (în timpul modificărilor manuale) sau continuă (în timpul ajustării timpului).

<span id="page-15-0"></span>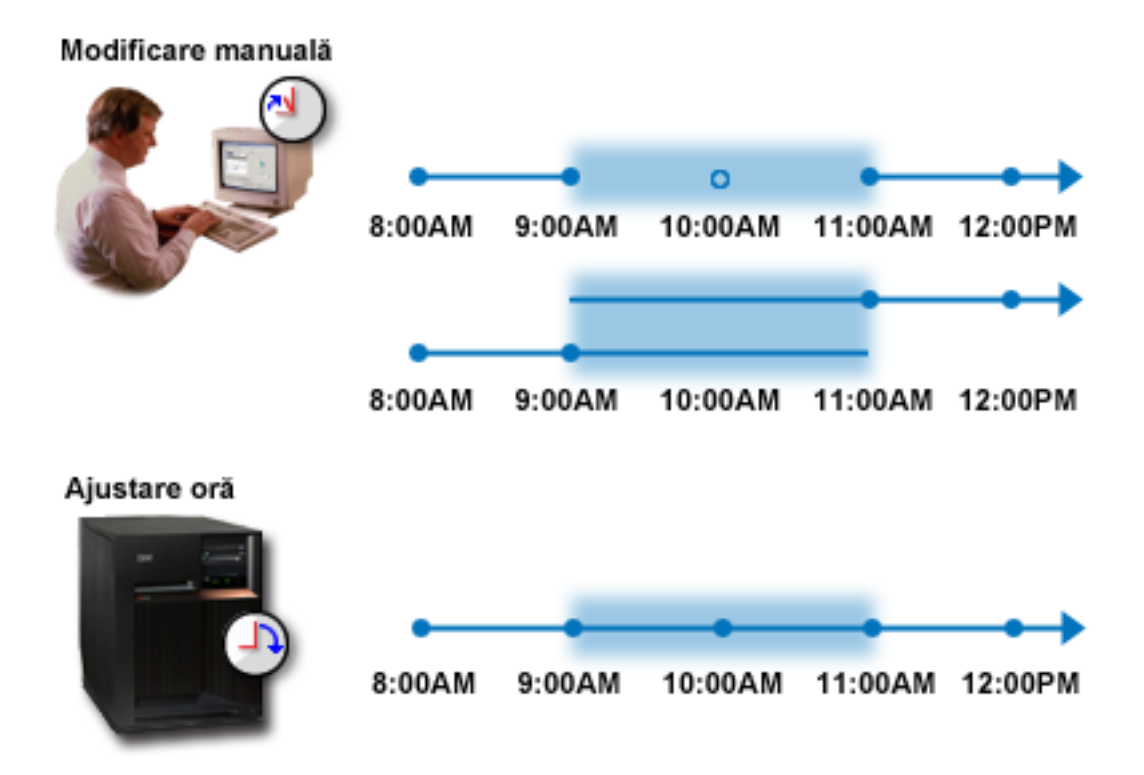

**Modificare manuală** arată că dacă setaţi ora sistemului de la 9:00 a.m. la 11:00 a.m. intervalul de două ore de la 9:00 a.m. la 11:00 a.m. este sărit. De asemenea, dacă setaţi timpul înapoi de la 11:00 a.m. la 9:00 a.m., ora sistemului se repetă în intervalul de la 9:00 a.m. la 11:00 a.m.

**Ajustarea orei** arată că dacă ajustaţi ora sistemului folosind funcţia de ajustare a orei, curgerea timpului nu este nici sărită şi nici repetată. Ora sistemului este mărită sau micşorată gradat până la atingerea valorii dorite. Timpul necesar realizării ajustării depinde de dimensiunea acestei ajustări. O ajustare de două ore, negativă sau pozitivă, este maximul permis. Ajustarea orei asigură curgerea continuă a timpului; prin urmare, ajustările orei sunt metoda recomandată de modificare a orei sistemului.

Pentru informaţii suplimentare despre modificarea orei sistemului, manual sau folosind ajustarea, consultaţi [Actualizarea](rzatiadjustsystime.htm) orei sistemului.

## **Fus orar**

Un fus orar specifică cum se setează ora sistemului. Puteti specifica un fus orar pentru fiecare sistem din mediul dumneavoastră de afaceri. Setarea de fus orar specifică offset-ul de la UTC şi dacă se va ţine cont de ora de vară (DST) sau nu. Dacă specificati să se observe ora de vară, sistemul va actualiza automat ora sistemului când începe sau se sfârseste ora de vară (DST). Nu este nevoie să setati ora sistemului manual când începe sau se sfârseste DST.

Puteţi folosi unul din fusurile orare livrate de IBM sau puteţi crea dumneavoastră unul. Dacă doriţi să editaţi unul din fusurile orare furnizate, trebuie să creaţi un fus orar nou bazat pe un fus orar existent. Aceasta împiedică pierderea modificărilor dumneavoastră când, în viitor, veţi instala OS/400. Când este instalat OS/400, fusurile orare furnizate sunt suprascrise. Toti identificatorii de fus orar furnizați de IBM încep cu caracterul Q și numele fusurilor orare sunt extrase din fişierul mesaj QCPFMSGQ. Dacă creaţi un fus orar (nou sau bazat pe un fus orar existent), se recomandă ca identificatorul de fus orar să nu înceapă cu caracterul Q. Realizând aceasta, toți identificatorii de fus orar care încep cu litera Q sunt rezervaţi pentru IBM.

Utilizaţi valoarea de sistem fus orar (QTIMZON) pentru a specifica fusul orar de folosit pentru sistemul dumneavoastră. Pentru a utiliza valoarea de sistem fus orar, trebuie să folosiţi OS/400 V5R3 sau o ediţie mai nouă. Pentru informaţii suplimentare despre cum se determină valoarea iniţială, vedeţi [Setarea](rzatidefaulttimezone.htm) fusului orar iniţial

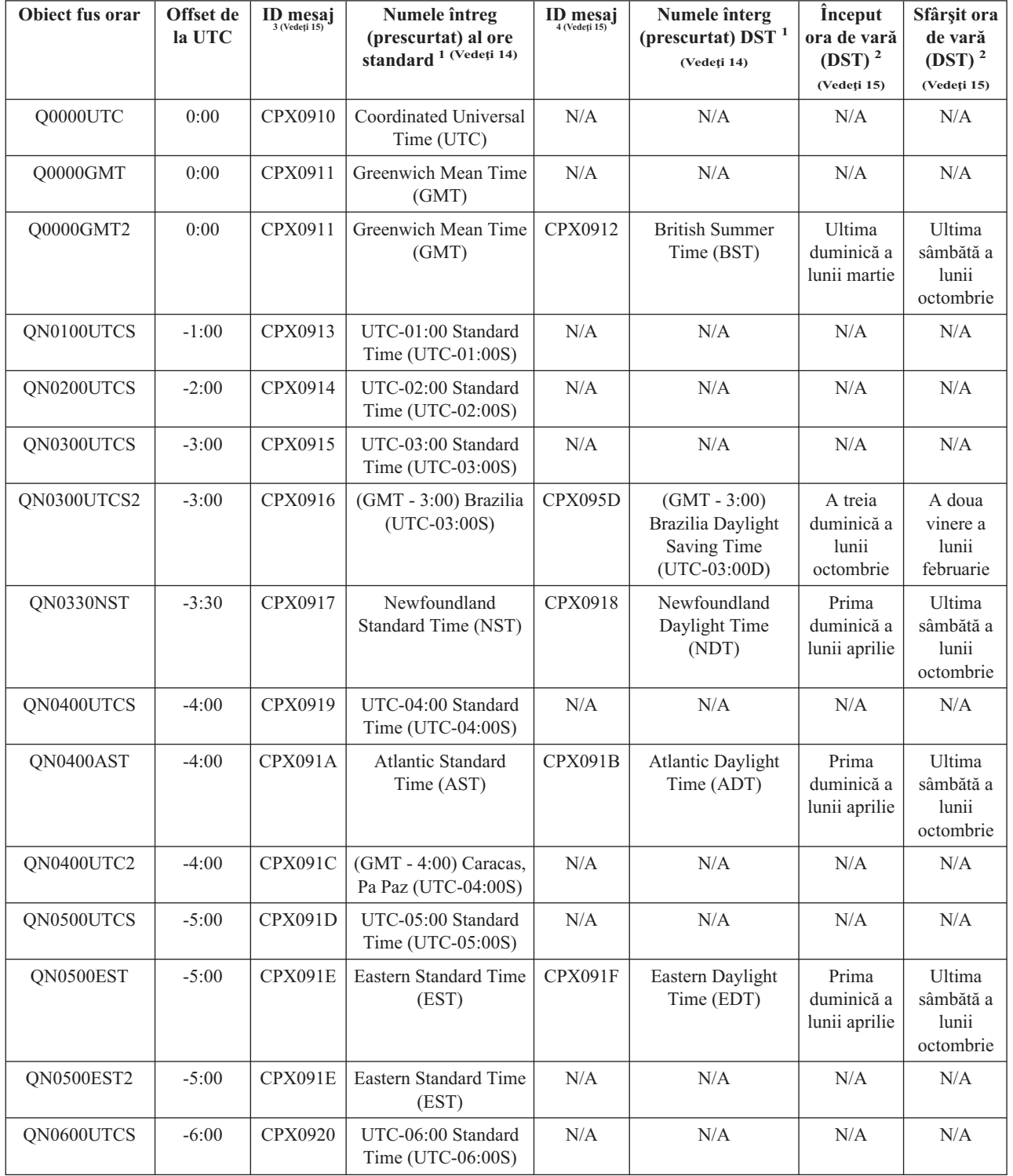

Următorul tabel identifică fusurile orare incluse cu sistemul:

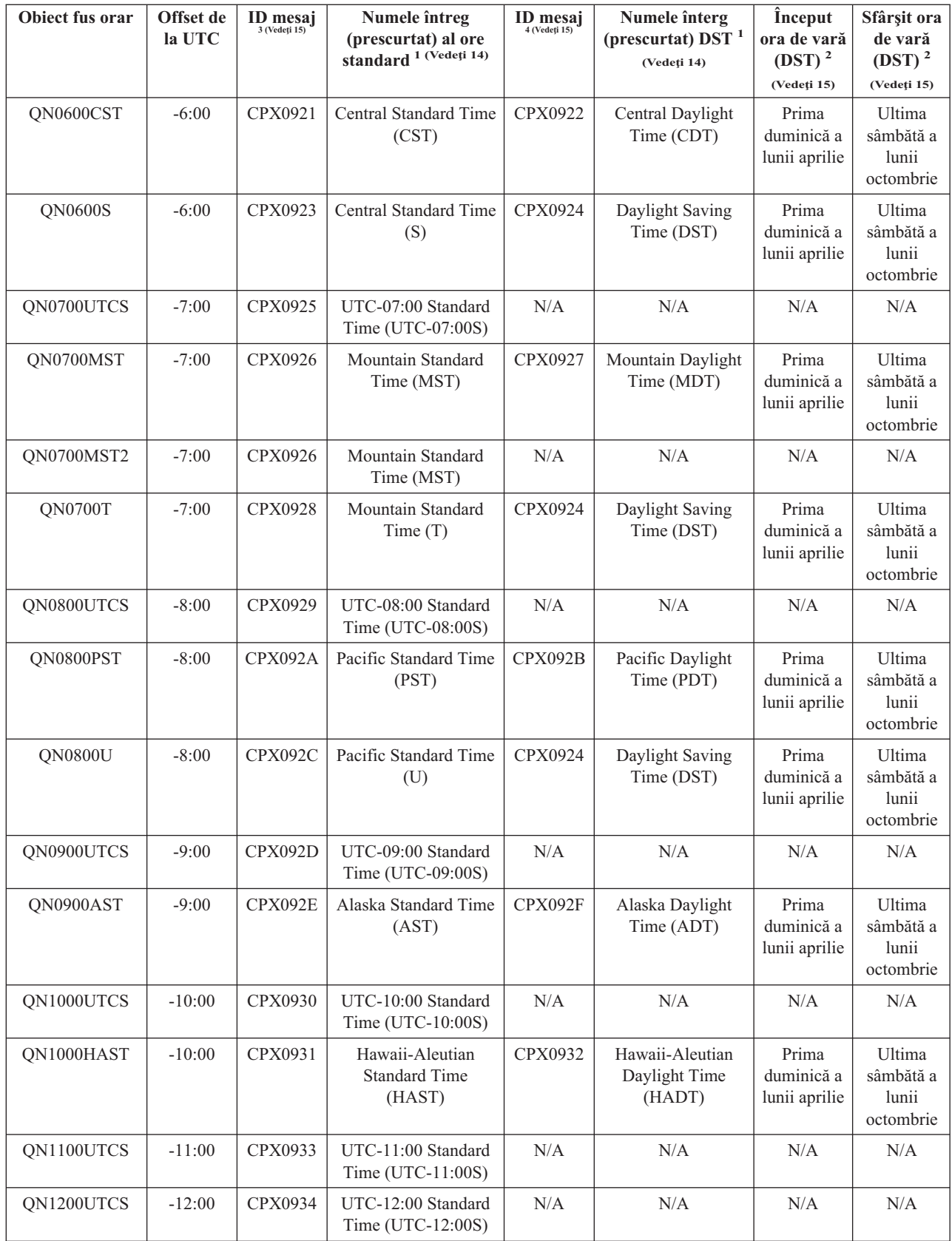

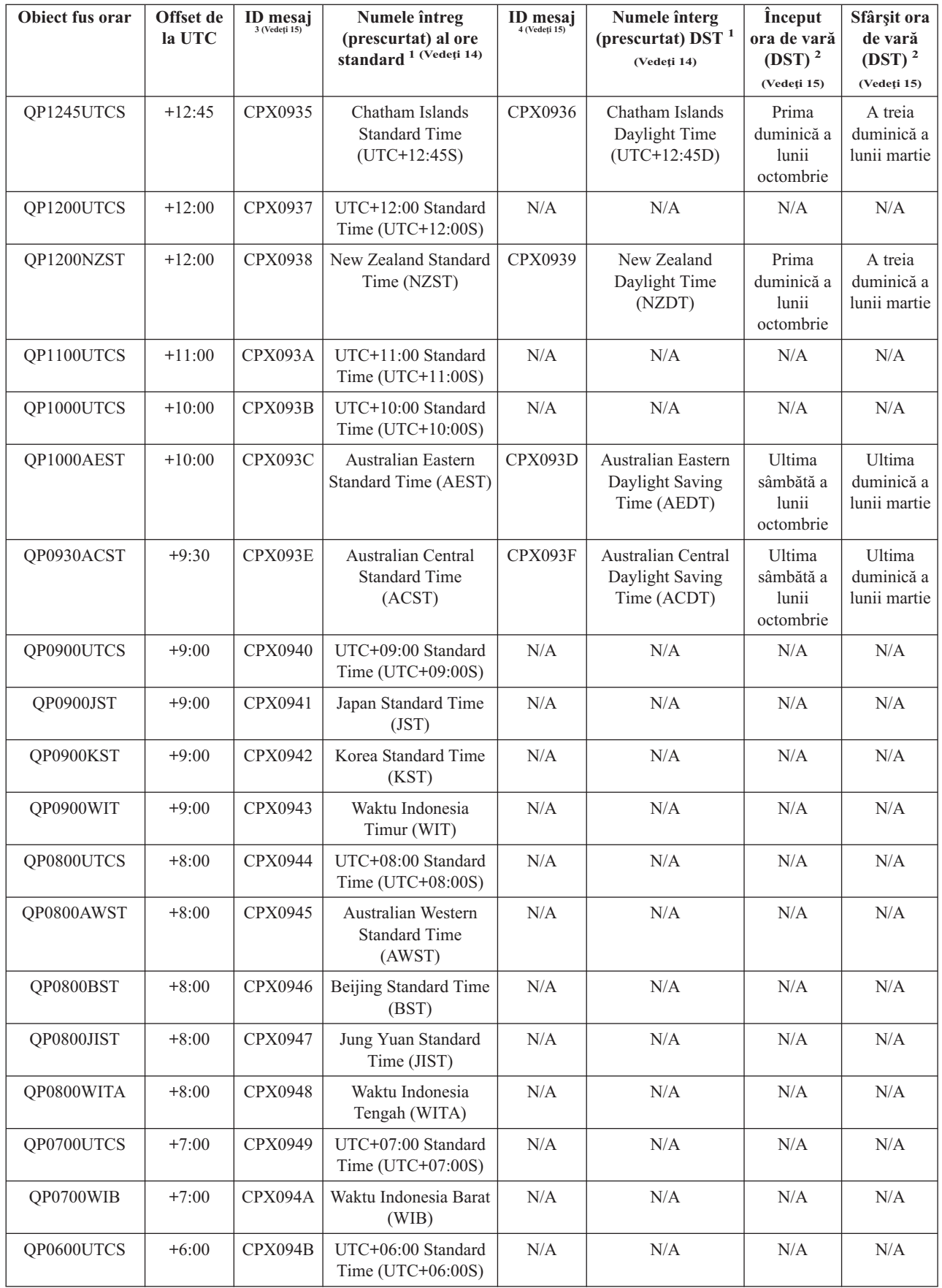

<span id="page-19-0"></span>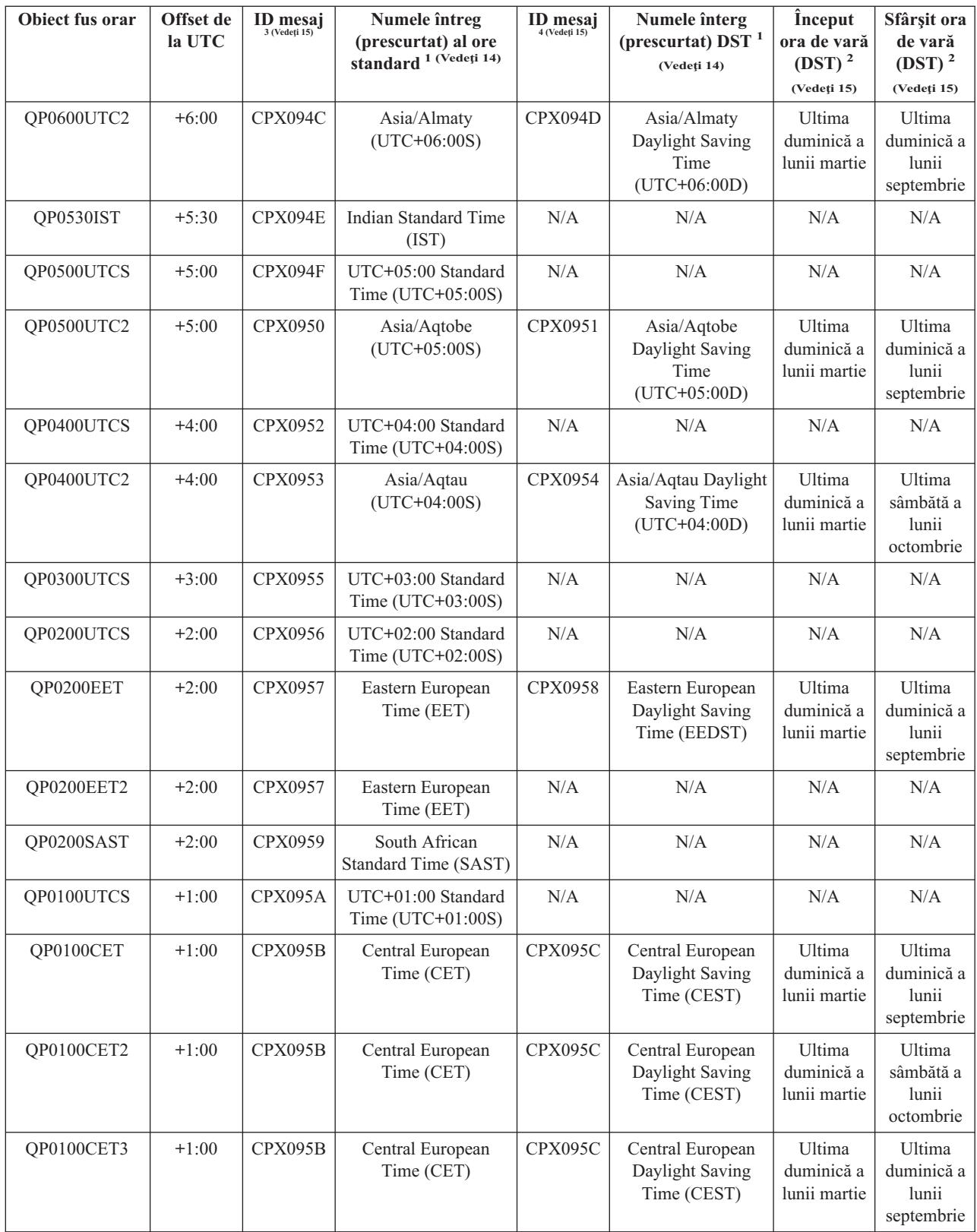

### **Note:**

#### **1**

Numele complete şi abreviate ale fuselor orare sunt specificate în mesaje pentru a permite traducerea.

#### <span id="page-20-0"></span>**2**

Aceste fuse orare folosesc ora 2:00 a.m ca timp de începere şi terminare oră de vară (DST).

#### **3**

Numele de oră standard al fusului orar este extras din ID-ul mesajului specificat. ID-ul mesajului este localizat în fişierul de mesaje QCPFMSG. Numele este specificat în textul de nivel doi al ID-ului mesajului.

#### **4**

Numele de DST (Daylight Saving Time) al fusului orar este extras din ID-ul mesajului specificat. ID-ul mesajului este localizat în fişierul de mesaje QCPFMSG. Numele este specificat în textul de nivel doi al ID-ului mesajului.

#### **N/A**

Ne-aplicabil.

### **Setările iniţiale ale fusului orar**

În timpul iniţializării sistemului, sistemul de operare va seta fusul orar conform paşilor următori. Nu există valoare implicită pentru valoarea de sistem QTIMZON (time zone - fus orar). Valoarea de sistem fus orar (QTIMZON) poate fi setată în Navigator iSeries şi în ecranul de opţiuni IPL în timpul unui IPL supravegheat.

Pentru a determina valoarea inițială pentru valoarea de sistem QTIMZON, sistemul de operare execută următoarele:

#### **Pasul 1: Încearcă să obţină fusul orar din zona de date QWCTIMZON**

În timpul IPL-ului unei modernizări software a OS/400, sistemul de operare va căuta zona de date numită QWCTIMZON în biblioteca QSYS. Pentru a crea zona de date înainte de instalare, consultaţi [Setarea](rzaticreatetzprop.htm) fusului orar înainte de [modernizarea](rzaticreatetzprop.htm) la V5R3. Dacă zona de date este găsită, sunt efectuați pașii următori:

- **a.** Încearcă să găsească un obiect de descriere a fusului orar al cărui nume se potriveşte cu obiectul de descriere a fusului orar numit în zona de date. Dacă acest pas eşuează, se trece la pasul.
- **b.** Încearcă să găsească un obiect de descriere a fusului orar al cărui nume este derivat din offset-ul specificat în zona de date. Acest nume va consta din litera Q, urmat de litera N în cazul în care offset-ul este negativ sau de litera P în cazul în care offset-ul este pozitiv şi în final literele UTCS. De exemplu, dacă offset-ul specificat în zona de date este -06:00, sistemul de operare va încerca să găsească o descriere de fus orar numită QN0600UTCS. Notaţi că în cazul în care offset-ul este zero, caracterul ce reprezintă semnul ('N' sau 'P') va fi omis şi numele folosit va fi Q0000UTC. Dacă acest pas eşuează, se trece la pasul.
- **c.** Încearcă să creeze o descriere de fus orar nouă al cărui nume şi offset se potrivesc cu informaţiile specifcate în zona de date. Această descriere de fus orar nu va suporta opțiunea de DST (Daylight Saving Time). De exemplu, dacă zona de date specificată este -05:15MYTIMEZONE atunci sistemul de operare ar încerca să creeze o descriere de fus orar numită MYTIMEZONE cu un offset de minus cinci ore şi 15 minute. Dacă acest pas eşuează, se trece la Pasul 2.

#### **Pasul 2: Încearcă să obţină fusul orar din valoarea de sistem QUTCOFFSET - offset faţă de UTC.**

În cazul în care zona de date QWCTIMZON nu există sau paşii de mai sus eşuează, sistemul de operare va încerca să folosească valoarea specificată în valoarea de sistem QUTCOFFSET, offset faţă de UTC. Sunt efectuaţi paşii următori:

- **a.** Încearcă să găsească un obiect de descriere a fusului orar al cărui nume este derivat din offset-ul specificat în offset-ul faţă de UTC din valoarea de sistem QUTCOFFSET. Consultați Pasul 1 - b pentru informații referitoare la felul în care este derivat acest nume. Dacă acest pas eşuează, se trece la pasul.
- **b.** Încearcă să creeze o descriere de fus orar al cărei nume a fost derivat în pasul anterior (Pasul 2 a) și al cărui offset se potrivește cu informațiile specificate în valoarea de sistem QUTCOFFSET - offset față de UTC. Această descriere de fus orar nu va suporta opţiunea de DST (Daylight Saving Time).

<span id="page-21-0"></span>Dacă toți pașii de mai sus vor eșua, valoarea de sistem QTIMZON nu va fi setată. În Navigator iSeries, câmpul corespunzător fusului orar va fi gol, iar în interfața pe bază de caractere, parametrul fusului orar va fi setat la \*N (nedisponibil). În plus, offset-ul faţă de UTC (coordinated universal time) va fi setat la 0. Apoi, ora de sistem locală a sistemului va fi setată la UTC.

# **DST (Daylight Saving Time)**

Multe ţări sau regiuni specifică faptul că ora locală se ajustează înainte sau înapoi cu o oră, pentru a se potrivi cu schimbările anuale în ceea ce privesc orele cu lumină solară dintr-o zi. Această modificare poate fi însoţită de asemenea de o modificare a numelui fusului orar. De exemplu, în Toronto, Canada, 1 p.m. este considerat iarna 1 p.m., EST (Eastern Standard Time) şi considerat vara 1 p.m., EDT (Eastern Daylight Time). DST (Daylight Saving Time) este cunoscut şi ca Ora avansată, Ora de vară sau Ora legală (cu Ora standard cunoscută şi ca Ora de iarnă) în anumite ţări sau regiuni. Ajustările DST în emisfera de sud sunt opuse celor din emisfera de nord.

O regulă generală pentru DST este aceea că modificarea de la Ora standard la DST trebuie făcută înainte de ora 0300 (ora locală) în data sau ziua în care va începe DST. De asemenea, la schimbarea de la DST la Ora standard, modificarea orei va avea loc între miezul nopţii şi 03:00 (ora locală) din data sau ziua în care se termină DST.

Notați de asemenea că în cazul în care folosiți alte metode automate de a ajusta pentru DST în combinație cu un fus orar care ia in seamă DST, trebuie să dezactivaţi celelalte metode. Altfel, ora locală a sistemului ar putea fi modificată cu mai mult de o oră pentru DST.

# **Setarea gestionării timpului**

Pentru a începe să profitați de funcția Gestionare timp, trebuie să setați sistemele dumneavoastră să folosească gestionarea timpului.

Pentru a seta mediul dumneavoastră să folosească gestionarea timpului, procedaţi precum urmează:

1. [Examinarea](rzatiexaminesystems.htm) reţelei de sisteme

Citiți acest subiect pentru a afla ce fus orar este potrivit sistemului dumneavoastră.

2. [Setarea](rzatisetuptimezone.htm) valorii de sistem fus orar

Citiţi acest subiect pentru a afla despre cele trei moduri de setare a valorii de sistem fus orar. Puteţi seta fusul orar înainte de modernizarea software-ului OS/400 la V5R3, în timpul unui IPL supravegheat sau utilizând Navigator iSeries. Dacă doriţi să modernizaţi la OS/400 V5R3 sau ulterior, se recomandă să setaţi obligatoriu fusul orar înainte de modernizare.

3. Setarea aplicaţiei de [întreţinere](rzatisetuptimemain.htm) a ceasului

Aflaţi cum se utilizează o aplicaţie de întreţinere a ceasului pentru a face corecţiile necesare orei sistemului dumneavoastră. Pentru a efectua ajustări ale orei, atât manual, cât şi cu o aplicaţie de întreţinere a ceasului, trebuie să rulăm software-ul OS/400 V5R3 sau mai nou cu hardware V4R5 sau mai nou.

După ce aţi setat mediul dumneavoastră să utilizeze fusuri orare, vedeţi [Gestionare](rzatimanagetz.htm) fusuri orare pentru a afla modurile diferite de a menţine proprietăţile dumneavoastră de fus orar. După ce aţi setat mediul dumneavoastră să facă ajustări orei sistemului, vedeţi [Gestionare](rzatimanage.htm) oră sistem pentru a afla modurile diferite de a avea grijă de ora dumneavoastră de sistem.

## **Examinarea reţelei de sisteme**

Înainte de a vă seta sistemul să folosească gestionarea timpului, trebuie să examinati sistemele dumneavoastră pentru a vedea ce fus orar să folosiți și pentru a vedea dacă sistemele îndeplinesc cerințele hardware și software necesare pentru a face ajustări ale timpului sau nu. Puteți folosi fusuri orare și funcții de ajustare a orei în combinație sau separat.

Dacă intentionați să folosiți funcțiile de fus orar ale OS/400, trebuie să determinați fusul orar de folosit pentru fiecare sistem. Un singur sistem fizic poate fi împărțit în mai multe sisteme logice (partiții) care folosesc diferite fusuri orare. <span id="page-22-0"></span>Dacă intenționați să folosiți aplicații de gestionare a timpului, sistemul trebuie să îndeplinească cerințele hardware și software necesare pentru folosirea funcțiilor de gestionare a timpului din Navigator iSeries. Pentru a efectua ajustări ale orei, trebuie să folosiţi OS/400 V5R3 sau mai nou cu hardware V4R5 sau mai nou.

Următoarele sunt întrebări de luat în considerare la examinarea sistemului dumneavoastră:

- Ce fus orar folosesc utilizatorii?
- v Ce fus orar vreţi să folosească joburile? Ora jobului este echivalentă cu ora sistemului care este derivată din fusul orar.
- Sunt îndeplinite cerintele hardware și software necesare pentru folosirea aplicatiilor de gestionare a timpului?

După evaluarea necesităților de fus orar ale fiecărui sistem, puteți seta fusul orar al sistemului. Pentru a continua gestionarea timpului, consultaţi [Setarea](rzatisetuptimezone.htm) valorii de sistem fus orar sau Setarea [gestionării](rzatisetuptimemain.htm) timpului.

## **Setarea valorii de sistem fus orar (QTIMZON).**

În cadrul gestionării sistemului, puteţi specifica un fus orar de folosit de către sistem. Cele ce urmează sunt trei căi diferite de a specifica ce fus orar folosește sistemul dumneavoastră. Puteți seta proprietățile fusului orar, înainte de modernizarea unui software OS/400, în timpul unui IPL supravegheat al iSeries sau după un IPL al iSeries utilizând Navigator iSeries.

Metoda pe care o folosiți depinde de faptul dacă modernizați de la o ediție OS/400 anterioară sau instalați OS/400. Altfel, puteţi întotdeauna, să lucraţi cu fusul orar utilizând Navigator iSeries, (ultima metodă descrisă). Pentru informații suplimentare despre setarea valorii de sistem fus orar (QTIMZON), vedeți următoarele subiecte:

#### Setarea fusului orar înainte de [modernizare](rzaticreatetzprop.htm)

Utilizaţi această metodă, dacă aveţi o ediţie OS/400 anterioară şi dacă modernizaţi către un OS/400 V5R3 sau ulterior. Aceasta este metoda preferată, dacă aveţi deja o ediţie anterioară instalată, deoarece fusul dumneavoastră orar va fi setat corect imediat ce faceţi modernizarea.

Setarea fusului orar în timpul unui IPL [supravegheat](rzatisettzduringipl.htm)

Folosiţi această metodă pentru a seta valoarea de sistem fus orar în timpul unui IPL supravegheat al versiunii V5R3 sau mai noi. Aceasta este metoda preferată, dacă instalaţi software pe un server sau partiţie nouă OS/400, deoarece asigură setarea corectă a fusului orar, imediat ce veţi realiza IPL-ul.

[Setarea](rzatisettzafteripl.htm) fusului orar după un IPL

Folosiţi această metodă dacă sistemul dumneavoastră rulează OS/400 V5R3 sau ulterior. Acest subiect descrie cum să modificaţi valoarea de sistem fus orar, utilizând Navigator iSeries. De asemenea, folosiţi această metodă pentru a asigura setarea corespunzătoare a fusului orar, dacă offset-ul de la UTC nu a fost corect în timpul modernizării sau instalării software-ului OS/400.

După ce ati setat informatiile de fus orar, vedeți [Gestionare](rzatimanagetz.htm) fusuri orare pentru a afla modurile diferite de a mentine proprietățile de fus orar.

### **Setarea fusului orar înaintea modernizării**

Dacă faceți o modernizare de la o ediție anterioară lui OS/400 la un OS/400 V5R3 sau ulterior, se recomandă să vă configuraţi fusul orar înainte de a face modernizarea spre ediţia cea nouă. Aceasta asigură faptul că ora dumneavoastră de sistem este setată corespunzător imediat ce este completă modernizarea. Pentru a seta fusul orar înainte de modernizare, trebuie să aveţi o ediţie ce suportă modernizarea software-ului OS/400.

Pentru a defini obiectul fus orar pentru sistem înaintea unei modernizări de software OS/400, creaţi, în biblioteca de sistem (QSYS), o zonă de date numită QWCTIMZON. Când realizați o încărcare inițială a programului (IPL), serverul utilizează acest obiect când încearcă să determine valoarea implicită pentru valoarea de sistem a fusului orar (QTIMZON). Pentru informaţii suplimentare despre modul în care sistemele determină fusul orar de utilizat, când se modernizează spre o nouă ediție a sistemului OS/400, vedeți [Setarea](rzatidefaulttimezone.htm) inițială a fusului orar.

Pentru a crea zona de date pentru fusul orar, realizaţi cele ce urmează:

- <span id="page-23-0"></span>1. Semnaţi-vă pe serverul dumneavoastră OS/400, utilizând o sesiune emulatoare 5250.
- 2. Tastaţi următoarea comandă: CRTDTAARA

si apăsați tasta F4.

- 3. Specificaţi QWCTIMZON pentru numele zonei de date (DTAARA).
- 4. Specificaţi QSYS pentru numele zonei de date (DTAARA).
- 5. Specificați \*CHAR pentru parametrul Type.
- 6. Apăsaţi Enter.
- 7. Specificaţi 16 pentru parametrul Lenght
- 8. Pentru Valoarea iniţială, utilizaţi următorul format:

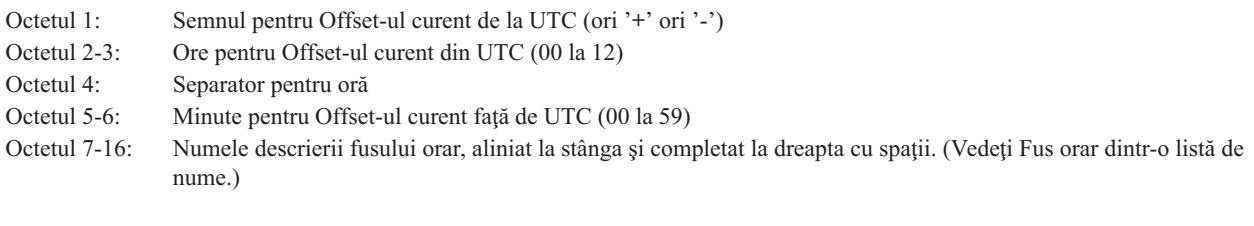

Exemplu

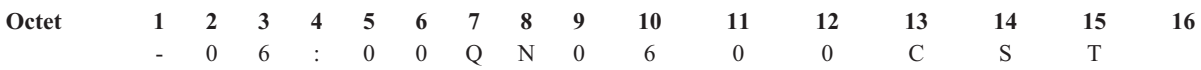

9. Apăsaţi Enter pentru a crea zona de date.

În timpul modernizării sistemului de operare OS/4000, serverul foloseşte această zonă de date pentru a seta o valoare de sistem fus orar (QTIMZON).

### **Setarea fusului orar după un IPL supravegheat**

Puteți seta fusul orar în timpul unui IPL supravegheat al sistemului de operare OS/400. Ecranul Opțiuni IPL vă permite să specificaţi data, ora şi fusul orar pentru sistemul dumneavoastră (indirect, offset-ul dumneavoastră de la UTC este, de asemenea, setat). Când câmpul fus orar este modificat, verificati că data și ora sunt setate corect. Prin setarea acestor trei câmpuri, valorile de sistem data şi timp corespunzătoare sunt setate pentru a reflecta aceste valori de câmp.

Dacă doriți să setați fusul orar în timpul unui IPL supravegheat, realizați următoarele:

1. Pe ecranul de opțiuni IPL, mutați cursorul la coloana care conține câmpul fus orar de sistem și specifică identificatorul fusului orar sau apăsaţi F4 pentru a deschide ecranul Selectare descriere fus orar.

<span id="page-24-0"></span>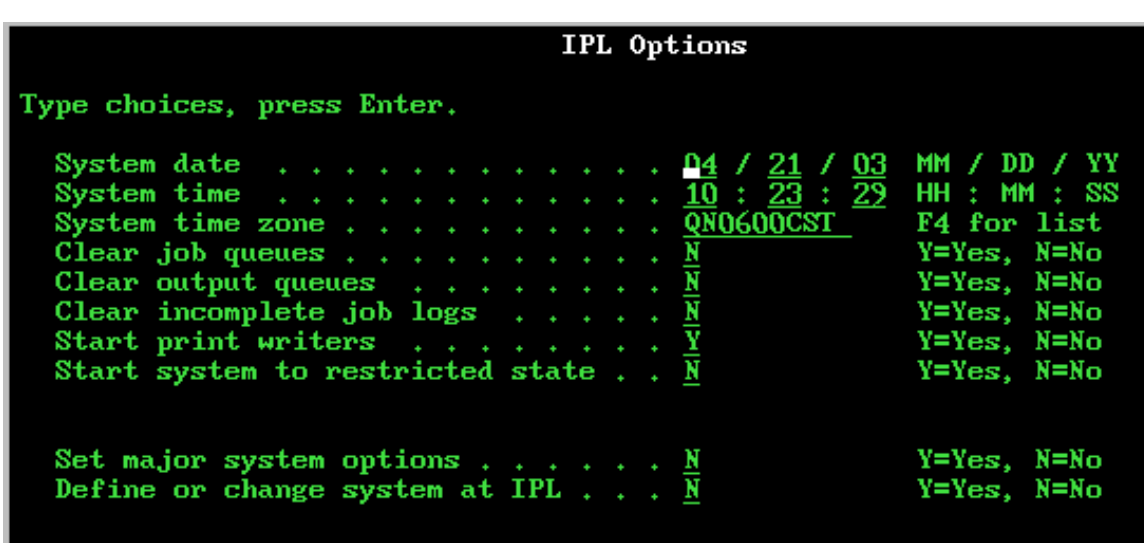

- 2. Dacă utilizaţi dialogul Selectare descriere de fus orar pentru a selecta un fus orar, completaţi următoarele:
	- a. Pe ecranul Selectare descriere de fus orar, tastaţi 1 lângă fusul orar pe care doriţi să-l utilizaţi.
	- b. Apăsaţi Enter pentru a vă întoarce la ecranul Opţiuni IPL. Câmpul fus orar de sistem se actualizează cu fusul orar pe care l-aţi selectat.
- 3. Asiguraţi-vă de corectitudinea câmpului Oră sistem.
- 4. Asiguraţi-vă de corectitudinea câmpului Dată sistem.
- 5. Apăsaţi Enter pentru a continua IPL-ul

**Notă:** Dacă setați câmpul fus orar de sistem pe ecranul Opțiuni IPL, atunci valoarea nouă prevalează în fața valorii setate de sistem anterior, aşa cum se descrie în setarea valorii [iniţiale](rzatidefaulttimezone.htm) a fusului orar.

### **Setarea fusului orar după un IPL**

Folosiţi Navigator iSeries pentru a specifica un fus orar de folosit pentru sistemul dumneavoastră. Acest subiect descrie cum să modificati sau să editati valoarea de sistem fus orar (OTIMZON), utilizând Navigator iSeries. Oricum, puteti specifica, de asemenea, valoarea de sistem fus orar (QTIMZON) într-o sesiune emulatoare 5250, folosind comenzile Gestionare valori de sistem (WRKSYSVAL) sau Modificare valoare de sistem (CHGSYSVAL).

Realizaţi următorii paşi pentru a modifica valoarea de sistem fus orar (QTIMZON), folosind Navigator iSeries:

- 1. În Navigator iSeries, expandaţi **Conexiunile mele** —>*nume de server* —> **Configuraţie şi service** —> **Gestionare timp** —> **Fusuri orare**.
- 2. Vizualizaţi [Fusuri](rzatitimezone.htm) orare menţionate în câmpul **Fusuri orare disponibile** şi selectaţi fusul orar pe care doriţi să-l folosiţi în sistem. Pentru informaţii suplimentare, vedeţi detaliile:
- 3. Faceţi clic pe **Modificare valoare de sistem**.
- 4. Faceţi clic pe **OK** pentru a continua cu cererea de modificare.

Vizualizați ajutorul online pentru informații suplimentare pentru fiecare câmp.

#### **Detalii**

Puteţi selecta un fus orar furnizat cu sistemul sau puteţi să vă creaţi unul. Pentru informaţii suplimentare despre crearea fusului orar, vedeţi [Creare](rzaticreatetimezone.htm) fus orar.

## <span id="page-25-0"></span>**Setarea întreţinerii ceasului**

Dacă doriţi să utilizaţi o aplicaţie de [întreţinere](rzatitimemainapp.htm) a ceasului pentru a sincroniza ora dumneavoastră de sistem cu o sursă externă de timp, trebuie să configuraţi aplicaţia de întreţinere a ceasului pe fiecare sistem. Este posibil să utilizaţi aplicaţia SNTP de întreţinere a ceasului, furnizată de IBM sau o aplicaţie personală.

Pentru ca aplicaţia dumneavoastră de întreţinere a ceasului să facă ajustările de timp necesare, sistemul dumneavoastră trebuie să îndeplinească cerinţele corespunzătoare de software şi hardware. Pentru a efectua ajustări ale orei, trebuie să folosiţi OS/400 V5R3 sau mai nou cu hardware V4R5 sau mai nou.

Sfaturi de [programare](rzaticonfiguretimemain.htm) a unei aplicatii de întreținere a ceasului

Cititi acest subiect pentru a afla niste tehnici de bază pentru a seta corespunzător o aplicatie tipică de întreținere a ceasului. Fiecare aplicaţie de întreţinere a ceasului este unică pentru mediul dumneavoastră de afaceri. Este posibil să utilizati aplicatia SNTP furnizată de IBM sau o aplicatie personală pentru întretinerea ceasului.

[Configurarea](rzaticonfiguresntp.htm) iSerie pentru a folosi SNTP ca aplicaţie de întreţinere a ceasului. Vedeți acest subiect pentru a afla cum se folosesc aplicațiile SNTP furnizate de IBM pentru întreținerea timpului.

### **Sfaturi de programare pentru aplicaţia de întreţinere a ceasului**

Când scrieți o aplicație de întreținere a ceasului, trebuie să vă asigurați în primul rând că software-ul verifică valoarea de sistem de ajustare a orei(QTIMADJ). Dacă această valoare de sistem are un identificator pentru alt software de ajustare a orei, atunci software-ul ce porneşte trebuie să anunţe utilizatorul de acest conflict potenţial şi să confirme faptul că acest software de ajustare a orei trebuie pornit. Când nu este asociat un identificator cu valoarea de sistem de ajustare a orei (QTIMADJ), software-ul trebuie să actualizeze valoarea de sistem pentru a o identifica pe acel software care este acum responsabil pentru ajustarea orei sistemului. Software-ul de ajustare a orei trebuie să verifice din nou această valoare de sistem, înainte de oprire. Valoarea de sistem de ajustare a orei (QTIMADJ) trebuie setată la valoarea None (\*NONE), doar dacă valoarea curentă identifică acest software de ajustarea a orei ce se opreşte.

Puteti folosi aplicatia furnizată de IBM ca aplicatie de întreținere a ceasului. Aplicația SNTP poate actiona ca și client sau server. Pentru a configura SNTP-ul ca aplicatie de ajustare a orei, vedeti [Configurarea](rzaticonfiguresntp.htm) iSeries pentru utilizarea SNTP ca aplicatie de întreținere a ceasului.

### **Configurarea serverului iSeries pentru a utiliza SNTP ca aplicaţie de întreţinere a ceasului**

Dacă nu aveți o aplicație proprie de întreținere a ceasului sau doriți pur și simplu să beneficiați de aplicația de întreţinere a ceasului furnizată de IBM, puteţi utiliza SNTP.

Pentru informații suplimentare despre modurile diferite în care puteți configura SNTP, a se vedea următoarele subiecte:

#### Clientul SNTP

Specifică modul în care se configurează SNTP-ul ca şi client. Când este configurat SNTP-ul ca şi client, serverul iSeries extrage o valoare de timp dintr-o sursă externă de timp. Puteţi specifica de la ce sursă se va retrage valoarea de timp. Această valoare externă de timp este comparată cu ora sistemului iSeries. Dacă valoarea orei iSeries nu se potriveşte sursei externe, începe o ajustare de oră. Ora de sistem iSeries este ajustată până este atinsă valoarea de timp dorită.

#### Serverul SNTP

Specifică modul în care se configurează SNTP-ul ca şi server. Când este configurat SNTP-ul ca şi server, iSeries trimite clientilor conectati la el, ora lui proprie de sistem. Dacă valorile de oră ale clientului nu se potrivesc orei serverului SNTP iSeries, începe un reglaj de oră. Ora de sistem client este ajustată până este atinsă valoarea de timp dorită.

Scenariu: Sincronizarea ceasurilor cu serverul iSeries (SNTP ca client şi ca server). Specifică modul în care se configurează SNTP-ul să functioneze ca și client și ca server. În această situatie, sistemul specificat ca server client SNTP extrage ora dintr-o sursă externă de timp şi o utilizează pe aceasta pentru a menţine ora propriului sistem local. Ora locală a sistemului este, de asemenea, furnizată altor sisteme <span id="page-26-0"></span>conectate la el. Valoarea de oră a sistemului local este comparată cu fiecare oră de sistem al clientului. Dacă oricare valoare a orei sistemului diferă de ora sistemului local de pe serverul specificat ca server SNTP, începe o ajustare a orei.

### **Gestionarea orei de sistem**

Puteți gestiona ora dumneavoastră de sistem <sup>(TM)</sup> iSeries în câteva moduri. Puteți folosi o aplicație de întreținere a ceasului pentru a face corecţiile necesare de timp sau puteţi specifica manual o corecţie a timpului. În plus, este posibil să doriți vizualizarea orei jobului pentru a vă asigura că fusul orar este specificat corect.

Pentru a gestiona ora dumneavoastră de sistem, vedeţi următoarele subiecte:

#### [Actualizarea](rzatiadjustsystime.htm) orei sistemului

Acest subiect furnizează detalii despre modul în care să vă actualizaţi ora sistemului. Puteţi corecta ora sistemului, utilizând o ajustare a orei, care este metoda preferată, sau modificând manual ora sistemului, folosind valoarea de sistem a orei din zi, dacă trebuie să modificaţi ora sistemului imediat.

[Vizualizarea](rzatitrackjobtime.htm) orei jobului

Vedeţi acest subiect pentru a afla cum să vizualizaţi proprietăţile unui job spre a fi siguri că rulează cu ora corespunzătoare. Ora jobului local este echivalentă cu ora sistemului.

[Verificarea](rzatidetailstimesysval.htm) valorlor de sistem referitoare la timp Vizualizati acest subiect pentru a verifica valorile de sistem referitoare la timp pe serverul iSeries.

## **Nu pot edita fusul meu orar**

Dacă ora dumneavoastră de sistem nu este corectă sau joburile rulează cu o oră greșită, s-ar putea să aveți nevoie să ajustaţi sau să modificaţi ora sistemului. Metoda de ajustare a orei este metoda recomandată pentru modificarea orei sistemului, dacă nu trebuie modificată cu mai mult de două ore. Puteți modifica ora sistemului utilizând una din metodele următoare:

"Folosirea funcţiilor de ajustare a orei" ["Modificarea](#page-27-0) manuală a valorii sistem pentru ora din zi" la pagina 22

### **Folosirea funcţiilor de ajustare a orei**

Dacă trebuie să reglați ora sistemului cu două sau mai puține ore, folosiți funcția de ajustare a orei pentru a modifica ora sistemului. O ajustare a orei este preferată prin modificarea manuală a valorii sistem pentru ora din zi, deoarece creşte sau încetineşte incremental rata cu care timpul se mişcă înainte sau înapoi decât să facă o singură modificare instantanee a orei. O săritură mare în timp, atât înainte cât şi înapoi, poate determina erori imprevizibile dacă joburile accesează concurent ora sistemului.

Dacă ora sistemului este în urmă cu mai mult de 2 ore și nu aveți nevoie să modificați ora sistemului imediat, puteți folosi multiple ajustări de oră pentru a ajunge la valoarea de timp dorită. De exemplu, dacă ora dumneavoastră sistem este în urmă cu 3 ore, puteți face o ajustare a ceasului cu 2 ore și o ajustare de o oră pentru a face o ajustare totală de 3 ore.

Pentru a face o ajustare de oră, realizaţi următoarele:

- 1. În Navigator iSeries, expandaţi Conexiunile mele —> *numele serverului* —> **Configuraţie şi service** —> **Gestionare timp** —> **Ajustarea orei.**
- 2. În dialogul **Ajustare oră**, faceţi clic pe **Pornire ajustare oră nouă**. Dacă este în desfăşurare o ajustare a orei, ajustarea curentă a orei va fi oprită. Înainte de a începe, asiguraţi-vă că ar trebui să opriţi ajustarea curentă.
- 3. Specificaţi valorea dorită de ajustare a orei.
- 4. Faceţi clic pe **OK** pentru a porni ajustarea orei.
- 5. Vizualizare câmpuri **Ajustare oră** din dialogul **Ajustare oră**. Următoarele câmpuri trebuie să fie afişate:
	- v Ajustare în derulare: Da
- <span id="page-27-0"></span>• Rest de ajustat: HH:MM:SS
- v Timpul estimat până la terminare: HH:MM:SS
- 6. Faceţi clic pe **OK** pentru a închide dialogul **Ajustare oră**.

Vedeţi ajutorul online corespunzător ajustării orei pentru detalii suplimentare.

### **Modificarea manuală a valorii sistem pentru ora din zi**

Dacă ora sistemului este în urmă cu mai mult de 2 ore și nu aveți nevoie să modificați ora sistemului imediat, trebuie să faceţi o modificare manuală a valorii de sistem pentru ora din zi. Dacă ora dumneavoastră de sistem este în urmă cu mai mult de 2 ore şi nu aveţi nevoie să modificaţi ora sistemului imediat, puteţi folosi multiple reglări de oră până se ajunge la valoarea de timp dorită.

Pot exista un număr de motive pentru care ora dumneavoastră de sistem este în urmă cu mai mult de două ore. Cele ce urmează sunt câteva exemple:

- v Valoarea de sistem fus orar (QTIMZON) nu este setată corespunzător.
- v Aplicaţia de întreţinere a ceasului nu funcţionează corespunzător.
- v Valoarea de sistem offset faţă de UTC (QUTCOFFSET) nu este setată corect.

Înainte de a modifica manual ora sistemului, verificaţi că următoarele sunt corecte:

- Fusul orar
- Offset-ul față de UTC

Dacă ora sistemului este în urmă cu mai mult de 2 ore și aveți nevoie să modificați ora sistemului imediat, realizați ceea ce urmează:

- 1. În Navigator iSeries, expandaţi **Conexiunile mele** —> *numele serverului* —> **Configuraţie şi service** —> **Valori de sistem** —> **Dată şi oră**.
- 2. Pe pagina **Oră** specificaţi valoarea dorită a orei în câmpul **Ora din zi**
- 3. Faceţi clic pe **OK** pentru a confirma modificarea orei din zi.
- 4. Faceţi clic **OK** pe pentru a închide dialogul **Dată şi oră**.

### **Atenţie:**

Înainte de a face o modificare valorii sistem pentru ora din zi, asigurați-vă că nu rulează joburi sensibile la timp. O modificare a valorii sistem poate determina erori neprevăzute dacă joburile accesează ora sistemului în mod concomitent.

## **Vizualizarea orei jobului**

Dacă ați specificat un fus orar nou și vreți să fiți sigur că joburile rulează la o oră corespunzătoare, puteți vedea proprietățile pentru a vă asigura că rulează corespunzător. De asemenea, e posibil să doriți să vedeți proprietățile jobului, dacă aţi configurat o aplicaţie de întreţinere a ceasului.

La vizualizarea orei jobului, veți știi dacă ora dumneavoastră de sistem este setată corespunzător. Dacă jobul nu rulează la ora corespunzătoare, puteţi realiza acţiuni de depanare.

Pentru a verifica că joburile rulează la ora corespunzătoare, realizaţi următoarele:

- 1. Localizaţi jobul din Navigator iSeries. Pentru a localiza un job, vedeţi Găsirea unui job
- 2. După ce aţi localizat un job particular, faceţi clic la dreapta pe job şi selectaţi **Proprietăţi**
- 3. În dialogul **Proprietăţi**, selectaţi pagina **Dată/Oră**.
- 4. Vedeţi câmpul **Oră şi dată locale job**.
- 5. Dacă data şi ora locale job sunt corecte, faceţi clic pe **OK** pentru a închide dialogul **Proprietăţi**.

Dacă data sau ora jobului nu sunt corecte, verificaţi că următoarele sunt corecte:

- <span id="page-28-0"></span>• Fusul orar al jobului
- v Offset-ul de la UTC (coordinated universal time)

## **Verificarea valorilor de sistem care au legătură cu timpul**

Puteţi vizualiza sau modifica valorile de sistem referitoare la timp pe serverul iSeries. Acestea includ următoarele valori de sistem: ora din zi (QTIME), offset-ul faţă de UTC (QUTCOFFSET) şi fusul orar (QTIMZON). Acest subiect descrie modul în care puteţi vizualiza valorile de sistem şi valorile asociate lor.

- 1. În Navigator iSeries, expandaţi **Conexiunile mele** —> *nume de server* —> **Configuraţie şi service** —> **Valori de sistem** —> **Dată şi oră**.
- 2. În pagina **Oră**, verificaţi dacă se execută sau nu ajustarea orei.
	- a. Dacă da, câmpul **Ora din zi** nu va reflecta valoarea ajustată a timpului până când nu se va termina ajustarea. Continuati cu pasul 4.
	- b. Dacă ajustarea nu este în curs de executie, continuati cu pasul următor.
- 3. Verificaţi dacă setarea **Ora din zi** este corectă. Dacă nu, consultaţi [Actualizarea](rzatiadjustsystime.htm) orei sistemului pentru a realiza corecţia corespunzătoare.
- 4. Verificaţi dacă setarea **Offset faţă de UTC (coordinated universal time)** este corectă.
	- a. În cazul în care nu este corectă şi folosiţi V5R3 sau IBM iSeries Access pentru Windows cu OS/400 V5R3, trebuie să verificaţi [proprietăţile](rzatidetailstimezone.htm) fusului orar. Offset-ul faţă de UTC este determinat de către fusul orar folosit de către sistem.
	- b. În cazul în care acesta nu este corect şi folosiţi V5R2 sau IBM iSeries Access pentru Windows cu OS/400 V5R3 sau mai nou, trebuie să verificaţi valoarea de sistem QTIMZON (fus orar) folosind interfaţa pe bază de caractere. Folositi comanda WRKSYSVAL (Work with system values - Gestionare valori de sistem).
	- c. Dacă nu este corectă şi folosiţi V5R2 sau IBM iSeries Access pentru Windows cu OS/400 V5R2, modificaţi valoarea de sistem **Offset faţă de UTC** la valoarea corectă.
- 5. Apăsaţi **OK** pentru a închide valorile de sistem **Dată şi timp**.

### **Gestionarea fusurilor orare**

În cadrul gestionării timpului dumneavoastră puteţi specifica o valoare de sistem, fus orar (QTIMZON). Această valoare de sistem specifică numele descrierii de fus orar care este folosită pentru a calcula ora locală [sistem.](rzatitime.htm) În funcţie de descrierea de fus orar ce este utilizată, iSeries poate regla acum automat ora sistemului locală la observarea orei de vară (DST).

Pentru informații suplimentare, vedeți următoarele subiecte:

[Crearea](rzaticreatetimezone.htm) unui fus orar Vedeţi acest subiect pentru a afla cum se creează un fus orar.

[Editarea](rzatiedittimezone.htm) unui fus orar Vedeţi acest subiect pentru a afla despre autorizarea necesară pentru a edita un fus orar şi cum se editează proprietăţile de fus orar.

[Ştergerea](rzatideletetimezone.htm) unui fus orar

Cititi acest subiect pentru a afla despre stergerea fusurilor orare. Acest subiect descrie fusurile orare ce pot fi sterse și furnizează pas cu pas instructiuni despre modul în care se șterge un fus orar care nu mai este folosit în sistem.

#### Setarea valorii de sistem fus orar [\(QTIMZON\).](rzatisetuptimezone.htm)

Cititi acest subiect pentru a afla despre modurile diferite de setare a valorii de sistem fus orar. Acest subiect descrie trei metode diferite care pot fi utilizate pentru a seta valoarea de sistem. Puteti seta valoarea de sistem înainte de modernizare, în timpul unui IPL sau după instalare, folosind Navigator iSeries. Metoda pe care o folosiţi depinde de faptul dacă modernizaţi spre o ediţie nouă, dacă realizaţi un IPL sau dacă aţi instalat deja OS/400.

<span id="page-29-0"></span>Verificarea [proprietăţilor](rzatidetailstimezone.htm) de fus orar

Citiți acest subiect pentru a vizualiza sau modifica valoarea de sistem a fusului orar și proprietățile ei asociate.

Verificarea [proprietăţilor](rzatidetailsnames.htm) mesajului fus orar

Citiţi acest subiect pentru a vizualiza sau modifica proprietăţile fusului orar care face referinţă la un fişier de mesaje pentru numele întregi şi prescurtate.

### **Crearea unui fus orar**

Utilizând funcţia de gestionare timp din Navigator iSeries, puteţi crea un fus orar specific nevoilor dumneavoastră. Puteti crea atât un nou fus orar, cât si un nou fus orar bazat pe un fus orar deja existent. Metoda pe care o alegeti depinde de proprietățile fusului orar pe care doriți să-l utilizați. Dacă este un fus orar deja existent, cu proprietățile similare celui pe care dumneavoastră doriti să-l creați, utilizați metoda: nou bazat pe.

Când OS/400<sup>(R)</sup> este instalat, fusurile orare furnizate de IBM sunt suprascrise. Toți identificatorii de fus orar furnizați de IBM încep cu caracterul O și numele fusurilor orare sunt extrase din fișierul mesaj OCPFMSGO. Dacă creati un fus orar (nou sau bazat pe un fus orar existent), se recomandă ca identificatorul de fus orar să nu înceapă cu caracterul Q. Realizând aceasta, toți identificatorii de fus orar care încep cu litera Q sunt rezervați pentru IBM.

Pentru a crea un fus orar, realizaţi următoarele:

- 1. În Navigatorul iSeries, expandaţi **Conexiunile mele.** —> *numele serverului* —> **Configuraţie şi service** —> **Gestionare timp** —> **Fusuri orare**.
- 2. Vizualizaţi [fusurile](rzatitimezone.htm) orare menţionate în câmpul **Fusuri orare disponibile** .
- 3. Dacă un fus orar existent este similar fusului orar pe care doriți să-l creați, evidențiați fusul orar și faceți clic pe **Nou bazat pe**. Altfel, faceţi clic pe **Nou**.
- 4. Specificaţi proprietăţile fusului orar în pagina **General**.
- 5. Specificaţi proprietăţile fusului orar în pagina **DST (Daylight Saving Time)**.
- **Notă:** Dacă sistemul utilizează calendarul gregorian, este posibil ca suportul pentru ziua din săptămână să nu funcţioneze corect când se specifică începutul şi sfârşitul orei de vară (DST).
- 6. Faceţi clic pe **OK** pentru salva şi a închide proprietăţile de fus orar.

Vizualizați ajutorul online pentru informații suplimentare pentru fiecare câmp.

**Notă:** Fusurile orare sunt create iniţial prin folosirea autorizării utilizare (\*USE), chiar dacă dumneavoastră creați un fus orar bazat pe un fus orar deja existent. Dacă doriți să modificați autorizarea pentru fus orar, faceţi clic pe **Editare** din dialogul **Fusuri orare**. Apoi, faceţi clic pe **Permisiuni** din pagina **General** pentru a edita autorizarea obiectului fus orar.

Fusul orar este creat şi apare în lista **Fusuri orare disponibile**. Pentru a folosi un fus orar nou pe sistemul dumneavoastră, faceţi clic pe **Modificare valoare de sistem**. Pentru informaţii suplimentare despre setarea valorii de sistem, vedeţi Setarea fusului orar prin utilizarea [Navigatorului](rzatisettzafteripl.htm) iSeries.

### **Editarea unui fus orar**

În cazul în care creati un fus orar și vă dați seama că nu a fost setată corect o proprietate, puteți edita fusul orar. Puteți de asemenea edita fusul orar în timp ce este folosit de către sistem.

Pentru a edita fusul orar, trebuie să fiți sigur că aveți autorizarea corespunzătoare pentru acest lucru. Dacă nu puteți edita fusul orar, consultaţi Nu pot edita [fusul](rzaticannotedit.htm) meu orar.

Pentru a edita un fus orar, efectuați următoarele:

1. În Navigator iSeries, expandaţi **Conexiunile mele** —> *nume de server* —> **Configuraţie şi service** —> **Gestionare timp** —> **Fusuri orare**.

- <span id="page-30-0"></span>2. În dialogul **Fusuri orare**, vizualizaţi [fusuri](rzatitimezone.htm) orare listate în câmpul **Fusuri orare disponibile** şi selectaţi fusul orare pe care doriţi să-l editaţi.
- 3. Apăsaţi **Editare**.
- 4. Modificaţi proprietăţile fusului orar în pagina **Generalităţi**. Pentru ajutor corespunzător fiecărui câmp, vedeţi ajutorul online.
- 5. Modificaţi proprietăţile din pagina **DST (Daylight Saving Time)**. Pentru ajutor corespunzător fiecărui câmp, vedeţi ajutorul online.
- 6. Faceţi clic pe **OK** pentru salva şi a închide proprietăţile de fus orar.

Ati editat cu succes fusul orar. Modificările vor avea efect imediat.

### **Crearea unui fus orar**

Când ştergeţi un fus orar, obiectul fus orar este înlăturat din sistem. Dumneavoastră nu veţi mai putea accesa obiectul fus orar. Puteti doar să stergeti fusuri orare pentru care aveți autorizare. În plus, nu puteți sterge fus un orar care este momentan în funcțiune, pe sistem.

**Notă:** Se recomandă să nu ştergeţi fusurile orare furnizate de IBM.

Pentru a șterge un fus orar, realizați următoarele:

- 1. În Navigator iSeries, expandaţi **Conexiunile mele** —> *nume de server* —> **Configuraţie şi service** —> **Gestionare timp** —> **Fusuri orare**.
- 2. În dialogul **Fusuri orare**, vizualizaţi [fusuri](rzatitimezone.htm) orare listate în câmpul**Fusuri orare disponibile** şi selectaţi fusul orare pe care doriţi să-l ştergeţi.
- 3. Faceţi clic pe **Ştergere**
- 4. Faceţi clic pe **OK** pentru a confirma ştergerea.
- 5. Faceţi clic pe **OK** pentru a opri dialogul **Fusuri orare**.

## **Verificarea proprietăţilor fusului orar**

Puteţi vizualiza sau modifica valorile de sistem referitoare la fusul orar. Acest subiect descrie modul în care puteţi vizualiza fusul orar şi proprietăţile asociate. Puteţi folosi un fus orar furnizat cu sistemul sau puteţi să vă creaţi unul. Dacă trebuie să editați un fus orar furnizat cu sistemul, este recomandat să creați un nou fus orar pe baza celui furnizat. Aceasta pentru ca fusul orar editat să nu fie înlocuit la modernizarea sau reinstalarea sistemului de operare OS/400.

- 1. În Navigator iSeries, expandaţi **Conexiunile mele** —> *nume de server* —> **Configuraţie şi service** —> **Gestionare timp** —> **Fusuri orare**.
- 2. În dialogul **Fus orar**, verificaţi că fusul orar specificat în câmpul **Valoarea de sistem fus orar curent** este corect.
	- a. Dacă fusul orar nu este corect, selectaţi un fus orar din listă şi apăsaţi **Modificare a valorii de sistem** Altfel, [creaţi](rzaticreatetimezone.htm) un alt fus orar.
	- b. Faceţi clic pe **OK** pentru a confirma modificarea valorii de sistem.
- 3. Selectaţi fusul orar din lista de **Fusuri orare disponibile** şi apăsaţi **Editare**.
- 4. În pagina **General** asiguraţi-vă că **Offset** este specificat corect.
- 5. În pagina **DST (Daylight Saving Time)**, verificaţi că momentele de început şi de sfârşit ale orei de vară sunr specificate corect, dacă este cazul.
- 6. Faceţi clic pe **OK** pentru a închide proprietăţile de fus orar.
- 7. Faceţi clic pe **OK** pentru a opri dialogul **Fusuri orare**.

## **Verificarea proprietăţilor mesajului fusului orar**

Dacă folosiți un fișier mesaj pentru a extrage numele Orei standard și DST ale fusului orar, pentru un fus orar, și numele nu sunt afişate corect, verificaţi proprietăţile mesajului fusului orar.

<span id="page-31-0"></span>Pentru a verifica numele fusului orar al Orei standard şi DST, realizaţi următoarele:

- 1. În Navigator iSeries, expandaţi **Conexiunile mele** —> *nume de server* —> **Configuraţie şi service** —> **Gestionare timp** —> **Fusuri orare**.
- 2. Selectaţi fusul orar cu care doriţi să lucraţi, din lista de **Fusuri orare disponibile**.
- 3. Faceţi clic pe **Editare**.
- 4. În pagina **General** asiguraţi-vă că **Fişierul mesaj** este specificat corect.
- 5. Asiguraţi-vă că numele **Bibliotecii** este specificat corect.
- 6. Asiguraţi-vă că **Utilizarea numelui specificat în mesaj** este selectată.
- 7. Asiguraţi-vă **ID-ul mesajului** este specificat corect.
- 8. Dacă observati DST-ul, realizați următoarele pentru a verifica dacă proprietățile mesaj DST sunt specificate corect.
	- a. În pagina **DST (Daylight Saving Time)**, asiguraţi-vă că este selectat **Activare DST (Daylight Saving Time)**.
	- b. Asiguraţi-vă că **Utilizarea numelui specificat în mesaj** este selectată.
	- c. Asiguraţi-vă **ID-ul mesajului** este specificat corect.
- 9. Faceţi clic pe **OK** pentru a închide proprietăţile de fus orar.

Dacă numele Orei standard sau DST, încă nu sunt afişate corect, continuaţi cu pasul 2 al procesului de recuperare din subiectul de depanare Fusul meu orar nu afişează corect numele de oră [standard](rzatinonames.htm) şi DST.

### **Depanarea**

Folositi aceste informatii pentru a întelege optiunile dumneavoastră când apar probleme referitoare la gestionarea timpului. Acest subiect descrie probleme pe care le poate întâmpina sistemul dumneavoastră cu fusurile orare, aplicaţiile de întreţinere a ceasului sau ajustările de oră.

Următoarele subiecte identifică probleme pe care le puteți întâmpina și modul în care se face recuperarea:

- v Offset-ul faţă de UTC a fost setat incorect în timpul instalării [sistemului](rzatisetoffset.htm) de operare OS/400
- v Ora sistemului este incorectă şi joburile nu rulează cu ora [corespunzătoare](rzatiwrongtime.htm)
- v Ora [sistemului](rzatitimeoff.htm) este în urmă cu mai mult de două ore
- v Ora [sistemului](rzatidst2hours.htm) a fost ajustată cu 2 ore pentru DST în loc de o oră
- v [Ajustarea](rzatistoptimeadj.htm) orei este incorectă
- v Nu pot edita [fusul](rzaticannotedit.htm) meu orar
- v Fusul meu orar nu afişează corect numele Orei standard şi al [DST-ului.](rzatinonames.htm)
- Vreau să opresc [SNTP-ul](rzatistoptimemain.htm)

Pentru informaţii suplimentare referitoare la clientul SNTP, vedeţi Depanare SNTP

Dacă problema dumneavoastră se află în afara subiectului pentru gestionarea timpului, vedeţi Depanare pentru a afla despre opțiunile pe care le aveți în ceea ce privește problemele generale cu serverul de iSeries. Pentru ajutor suplimentar, vedeţi Service şi suport.

### **Offset-ul faţă de UTC a fost setat incorect în timpul instalării sistemului de operare OS/400**

#### **Problemă**

Dacă valoarea de sistem offset fată de UTC (OUTCOFFSET) nu a fost setată corect în timpul instalării, valoarea initială a fusului orar este posibil să nu fie corectă, pentru sistemul dumneavoastră. Dacă setati fusul orar înainte de instalarea lui OS/400, offset-ul faţă de UTC este setat corespunzător fusului orar specificat de dumneavoastră. Dacă setați fusul orar în timpul unui IPL, offset-ul față de UTC este setat corespunzător fusului orar specificat de dumneavoastră, în timpul IPL-ului. Altfel, offset-ul de la UTC este determinat de paşii valorii [iniţiale](rzatidefaulttimezone.htm) a fusului oarar. <span id="page-32-0"></span>Acest subiect de depanare presupune faptul că dumneavoastră nu aţi setat anterior instalării sau în timpul IPL-ului valoarea de sistem a fusului orar (QTIMZON).

Este posibil ca offset-ul să fie incorect, dacă se îndeplineşte oricare din condiţiile ce urmează:

- v Valoarea de sistem offset faţă de UTC (QUTCOFFSET) a fost setată la 00:00 (HH:MM), anterior instalări şi nu este offset-ul real.
- v Sistemul observă ora de vară (DST) în timpul instalării. De aceea, sistemul alege o descriere de fus orar bazată pe un offset incorect.

#### **Paşi de recuperare**

Offsetul de la valoarea de sistem UTC (QUTCOFFSET) este derivată de la valoarea de sistem fus orar (QTIMZON). De aceea, dacă nu este corect fusul orar, offset-ul nu va fi nici el corect. După ce este setată corect valoarea de sistem a fusului orar, offset-ul de la UTC va fi corect.

Pentru a depana o astfel de situaţie, realizaţi următoarele:

- 1. Verificaţi [proprietăţile](rzatidetailstimezone.htm) fusului orar
- 2. [Verificaţi](rzatidetailstimesysval.htm) valorile de sistem pentru timp

### **Ora sistemului este incorectă şi joburile nu rulează cu ora corespunzătoare**

#### **Problemă**

Dacă ora dumneavoastră de sistem este incorectă sau joburile nu rulează cu ora corespunzătoare, setările dumneavoastră de timp este posibil să nu fie specificate corect. Ora jobului locală este echivalentă cu ora sistemului; de aceea, dacă joburile nu rulează cu ora corespunzătoare, sistemul dumneavoastră este posibil să nu fie specificat corect. Ora sistemului se bazează pe un număr de setări care se referă la timp.

Oricare din condiţiile ce urmează pot determina faptul ca ora dumneavoastră de sistem să fie incorectă:

- v Fusul orar nu este specificat corect.
- v Offset-ul de la valoarea de sistem UTC (QUTCOFFSET) nu a fost setat corespunzător în timpul instalării.
- v Este posibil ca o ajustare a orei să fie în desfăşurare; de aceea, ora sistemului nu a atins încă valoarea de timp dorită.
- v Proprietăţile fusului pot fi incorecte.

#### **Paşi de recuperare**

Realizați pașii următori pentru a vă asigura că valorile de timp sunt specificate corect și pentru a determina cum se setează corect ora sistemului:

- 1. Verificaţi că [proprietăţile](rzatidetailstimezone.htm) fusului orar sunt corecte
- 2. Verificaţi că valorile [sistemului](rzatidetailstimesysval.htm) de timp sunt corecte

## **Ora sistemului este în urmă cu mai mult de 2 ore**

#### **Problemă**

Dacă ora sistemului este în urmă mai mult de 2 ore, poate exista una sau mai multe din conditiile următoare:

- v Fusul orar a ajustat automat ora sistemului cu o oră pentru DST şi ora sistemului a fost ajustată manual cu o oră pentru DST. De aceea, ora sistemului a fost ajustată în total cu două ore pentru DST, decât cu o oră.
- v Fusul orar a fost setat în timpul instalării incorecte a OS/400, din una din următoarele cauze:
- <span id="page-33-0"></span>– Offset-ul folosit la determinarea fusului orar a fost greşit.
- A fost selectat fusul orar greşit.
- Offset-ul specificat în descrierea de fus orar a fost incorect.

Dacă încercaţi să faceţi o ajustare de timp mai mare de două ore, veţi primi un mesaj de eroare ce afirmă că nu puteţi face o ajustare ce este mai mare de 2 ore.

#### **Paşi de recuperare**

Pentru a recupera situația aceasta, puteți realiza una din două metode diferite. Puteți modifica manual valoarea de sistem ora din zi sau să utilizaţi numeroase ajustări de timp până se atinge valoarea de timp dorită. Metoda pe care o folosiţi pentru modificarea orei din zi, depinde de cât de repede aveţi nevoie ca ora să fie corectată.

Dacă trebuie să modificaţi ora sistemului imediat, trebuie să modificaţi manual valoarea de sistem oră din zi. Dacă nu trebuie să modificaţi ora sistemului imediat, puteţi folosi numeroase ajustări de timp, pentru a atinge gradat valoarea de timp dorită. Metoda de ajustare cere ajustări multiple de timp, deoarece ajustarea de timp maxim admisibilă este de 2 ore şi ora dumneavoastră de sistem este în urmă cu mai mult de 2 ore. Pentru informaţii suplimentare despre implicațiile modificării manuale a orei sistemului față de utilizarea ajustării timpului, vedeți [Ajustarea](rzatitimeadj.htm) orei

Înainte de modificarea orei sistemului, utilizând ambele metode, realizați următoarele:

- 1. Verificati proprietățile fusului orar
- 2. [Verificaţi](rzatidetailstimesysval.htm) valorile de sistem pentru timp

După ce determinaţi ce metodă să folosiţi pentru a modifica ora dumneavoastră de sistem, vedeţi [Actualizarea](rzatiadjustsystime.htm) orei [sistemului](rzatiadjustsystime.htm) cu instrucțiuni pas cu pas despre cum se modifică manual ora sistemului, cât și cum se folosește funcția de ajustare a orei.

**Notă:** Dacă faceţi o ajustare folosind funcţia de ajustare a orei, trebuie să faceţi numeroase ajustări de timp, până este atinsă ora dorită.

## **Ora sistemului modificată cu 2 ore pentru DST în loc de o oră**

#### **Problemă**

Dacă valoarea de sistem fus orar (QTIMZON) ia în seamă DST, atunci sistemul va actualiza automat ora sistemului pentru DST (Daylight Saving Time). Dacă sistemul este setat pentru a folosi şi alte metode automate de ajustare a orei pentru DST, pot apare modificări de mai multe ori.

De exemplu, dacă valoare de sistem a fusului orar QTIMZON este setată pe Eastern Standard Time (EST), ora sistemului va fi modificată cu o ora înainte în prima duminică din luna aprilie pentru a lua în seamă Eastern Daylight Time (EDT). În plus, este posibil să aveti setat planificatorul OS/400 pentru a ajusta automat ora sistemului în prima duminică din aprilie. Cu acest mediu, ora sistemului se va modifica cu două ore înainte în prima duminică din aprilie în loc de una singură.

#### **Paşi de recuperare**

În cazul în care ora sistemului a fost modificată de către alte metode automate (cum ar fi planificatorul OS/400), trebuie să dezactivaţi ajustările automate şi să ajustaţi ora sistemului cu o oră pentru a compensa ora suplimentară. Pentru aceasta, efectuați următoarele:

1. Dezactivaţi orice altă metodă de ajustare automată, în cazul în care fusul orar folosit ia în seamă DST.

**Notă:** Paşii pentru dezactivarea ajustărilor automate sunt specifici aplicaţiei utilizate.

- <span id="page-34-0"></span>2. Ajustaţi ora sistemului cu o oră astfel:
	- a. În Navigator iSeries, expandaţi **Conexiunile mele** —> *nume de server* —> **Configuraţie şi service** —> **Gestionare timp** —> **Fusuri orare**.
	- b. Faceţi clic pe **Pornire ajustare oră nouă**. Dacă este în desfăşurare o ajustare a orei, ajustarea curentă a orei va fi oprită. Înainte de a începe, asiguraţi-vă că ar trebui să opriţi ajustarea curentă.
	- c. Specificaţi o oră pozitivă sau negativă, dacă doriţi să începeţi sau să terminaţi ora de vară (DST).
	- d. Faceţi clic pe **OK** pentru a porni ajustarea orei.
	- e. Dacă se desfăsoară deja o ajustare a orei, apăsați **OK** pentru a opri ajustarea curentă și pentru a începe noua ajustare.

### **Ajustarea orei este incorectă**

#### **Problemă**

Dacă aplicaţia de întreţinere a ceasului realizează o ajustare a orei care este incorectă sau o ajustare de oră specificată incorect, puteți opri ajustarea curentă a orei. Trebuie să opriți ajustarea orei, dacă aplicația de întreținere a ceasului nu face reglajul de oră corespunzător sau dacă aţi specificat greşit valoarea de timp cerută pentru o ajustare a orei.

#### **Recuperare**

Aceşti paşi de recuperare opresc ajustarea curentă de oră care este incorectă, fie că a fost iniţiată manual sau de o aplicație de întreținere a ceasului. Acești pași nu opresc aplicația de întreținere a ceasului de la realizarea de ajustări suplimentare de oră. Trebuie să opriți aplicația de întreținere a ceasului, pentru a o opri să mai facă ajustări suplimentare ale orei sistemului. Procedura de a opri o aplicație este unică pentru fiecare aplicație de întreținere a ceasului.

După ce se opreşte ajustarea orei, sistemul este setat la valoarea de timp curentă. Nu se întoarce şi setează la valoarea de timp originală, înainte de începerea ajustării şi nici nu termină ajustarea. De aceea, trebuie să porniţi o nouă ajustare de oră pentru a seta ora sistemului înapoi la valoarea ei originală. Valoarea originală este ora sistemului înainte de începerea ajustării.

Pentru a opri ajustarea curentă a orei şi a specifica o ajustare corectă a orei, realizaţi următoarele:

- 1. În Navigator iSeries, expandaţi **Conexiunile mele** —> *nume de server* —> **Configuraţie şi service** —> **Gestionare timp** —> **Fusuri orare**.
- 2. Vedeti cantitatea de timp din câmpul **Ajustare rămasă**. Veti avea nevoie de această valoare când reglati timpul la valoarea lui originală.
- 3. Faceţi clic pe **Oprire ajustare**
- 4. Faceti clic pe **OK** pentru a continua cererea.
- 5. Faceţi clic pe **Pornire ajustare nouă a orei** pentru a porni o nouă ajustare a orei.
- 6. Specificaţi **Cantitatea de timp** care include cantitatea de timp pe care sistemul a potrivit-o incorect. Pentru a determina cantitatea de timp necesară pentru a potrivi ora sistemului la valoarea ei originală, scădeţi ajustarea rămasă (de la pasul 2) din ajustarea orei originale. Aceasta este cantitatea de timp de ajustat pentru a reface de la ajustarea de oră incorectă. De exemplu, vedeţi **Detalii**.
- 7. Faceţi clic pe **OK** pentru a porni noua ajustare a orei.

**Detalii:** Pentru a determina cantitatea de timp pentru noua ajustare de oră, luaţi în considerare următorul exemplu: Înainte de apariţia oricărei ajustări de oră, ora sistemului era 2:30 p.m. Apoi, aţi început o ajustare de oră de -00:30:00 (30 de minute înapoi). Apoi, aţi realizat că ajustarea orei trebuia să fie +00:30:00 (30 de minute înainte.) De data aceasta, ora de sistem a ajustat 5 minute dintr-un total de 30 de minute. Câmpul de ajustare rămasă specificat 00:25:00 (25 minute). De aceea, trebuie să porniţi o nouă ajustare de oră care compensează cele 5 minute care au fost ajustate

<span id="page-35-0"></span>incorect. Noul reglaj de timp trebuie să fie +00:35:00 (35 de minute înainte), unde 5 minute compensează ajustarea incorectă deja realizată şi cele 30 de minute pentru ajustarea corectă.

## **Nu pot edita fusul meu orar**

#### **Problemă**

Nu vi se permite să editaţi fusul orar.

#### **Paşi de recuperare**

Pentru a edita un fus orar, trebuie să aveți autorizarea de modificare (\*CHANGE) a obiectului fus orar. Fiecare fus orar este inițial creat cu autorizarea de utilizare publică (\*USE), nu pe cea de modificare (\*CHANGE), chiar dacă dumneavoastră creaţi un fus orar bazat pe un fus orar cu autorizare diferită. Oricum, dacă un fus orar este creat folosindu-se comanda CL, dumneavoastră puteţi specifica o altă autorizare decât autorizarea utilizare publică(\*USE).

Dacă nu aveți autorizare de modificare (\*CHANGE) și trebuie să editați un fus orar, un administrator de sistem sau un utilizator cu autorizarea modificare (\*CHANGE) şi autorizarea de gestiune a obiectului (\*OBJMGT) trebuie să vă dea dumneavoastră autorizare. Publicului i se poate acorda autorizare de modificare (\*CHANGE) sau doar dumneavoastră vi se poate acorda autorizarea prin specificarea numelui dumneavoastră de utilizator.

Pentru a modifica nivelul de autorizare, un administrator de sistem sau un utilizator cu autorizare de modificare (\*CHANGE) şi autorizare de gestiune a obiectului (\*OBJMGT) trebuie să realizeze cele ce urmează:

- 1. În Navigator iSeries, expandaţi **Conexiunile mele** —> *nume de server* —> **Configuraţie şi service** —> **Gestionare timp** —> **Fusuri orare**.
- 2. În dialogul Fusuri orare, evidenţiaţi fusul orar pe care doriţi să-l editaţi.
- 3. Faceţi clic pe **Editare**.
- 4. În pagina **General** faceţi clic pe **Permisiuni**.
- 5. În dialogul **Permisiuni** selectaţi autorizarea de modificare (\*CHANGE) pentru public sau faceţi clic pe **Adăugare** pentru a acorda o autorizare specifică de modificare.
- 6. Editaţi Permisiunile după cum este necesar.
- 7. Faceţi clic **OK** pentru a închide dialogul **Permisiuni**
- 8. Faceţi clic pe **OK** pentru a închide proprietăţile de fus orar.
- 9. Faceţi clic pe **Închidere** pentru a închide dialogul **Fusuri orare**.

**Notă:** Dacă doriti să editati unul din fusurile orare livrate de IBM, trebuie să creati un nou fus orar pe baza fusului orar deja existent. Aceasta împiedică pierderea modificărilor dumneavoastră când, în viitor, veți instala OS/400.

## **Fusul meu orar nu afişează corect numele Orei standard şi al DST-ului**

#### **Problemă**

Fusul orar foloseşte un fişier mesaj pentru a specifica numele întregi sau abreviate atât pentru Ora standard, cât şi pentru DST. Oricum, numele fusului orar nu se afişează corect. Când mesajul nu poate fi extras, parametrii nume din interfaţa de tip caracter, afişează \*N (nedisponibil) şi câmpurile nume de fus orar din Navigator iSeries sunt goale. În plus, dacă textul de nivel doi al descrierii mesajului nu este formatat corect, numele se afişează incorect.

#### **Paşi de recuperare**

Dacă fusul orar utilizează un mesaj pentru a specifica numele întregi sau prescurtate ale fusului orar, numele nu sunt afişate dacă nu sunteţi autorizat către fişierul mesaj sau biblioteca sa.

<span id="page-36-0"></span>Dacă sunteţi autorizat faţă de fişierul mesaj şi biblioteca sa, realizaţi ceea ce urmează pentru a vă asigura că numele fusurilor orare sunt extrase corect din fişierul mesaj.

- 1. [Asiguraţi-vă](rzatidetailsnames.htm) că proprietăţile fusului orar specifică biblioteca, fisierul mesaj şi ID-ul mesaj corecte.
- 2. Verificaţi dacă biblioteca specificată există pe sistem.
- 3. Verificaţi dacă fişierul mesaj există în biblioteca specificată.
- 4. Verificaţi dacă ID-ul mesaj există în fişierul mesaj specificat.
- 5. Verificaţi dacă descrierea de mesaj este specificată în textul de nivel doi al mesajului şi nu în textul de nivel unu. În plus, verificaţi dacă mesajul este formatat corect cu primele 10 caractere ca nume prescurtate şi următoarele 50 de caractere ca nume întregi.

## **Vreau să opresc SNTP-ul**

#### **Problemă**

Este posibil să vreţi să opriţi SNTP-ul pentru diferite motive. De exemplu, este posibil să doriţi să opriţi SNTP-ul dacă apar următoarele condiţii:

- Doriți să porniți ajustarea timpului și SNTP-ul are o ajustare a orei în curs.
- v SNTP nu face ajustările de oră corespunzătoare.

#### **Paşi de recuperare**

Metoda pe care o folosiţi pentru a opri SNTp-ul depinde de faptul dacă dumneavoastră doriţi să opriţi SNTP-ul de la pornire, când este restartat TCP/IP-ul, sau dacă doriţi să opriţi SNTP-ul temporar, pentru sesiunea curentă de TCP/IP. Este posibil să doriţi să realizaţi ambele metode de recuperare, dacă vreţi să opriţi imediat SNTP-ul şi nu vreţi să pornească când reporneşte TCP/IP.

#### **Metoda 1: Opriţi sesiunea SNTP curentă**

Realizați acești pași, dacă doriți să opriți temporar serverul. Instrucțiunile opresc serverul client SNTP din sesiunea curentă TCP/IP. Oricum, SNTP-ul va porni din nou la pornirea TCP/IP.

- 1. În Navigator iSeries, expandaţi **Conexiunile mele** —> *nume de server* —> **Reţea** —> **Servere** —> **TCP/IP**.
- 2. Faceţi clic dreapta pe **SNTP** şi selectaţi **Oprire**.

SNTP nu va face corecţia timpului pentru sistemul dumneavoastră în timpul sesiunii curente TCP/IP. Oricum, SNTP-ul va reporni când porneşte TCP/IP. Pentru a opri SNTP-ul să pornescă când începe o nouă sesiune TCP/IP, realizaţi paşii următori şi în **Metoda 2**.

#### **Metoda 2: Oprire SNTP**

Realizați acești pași, dacă doriți să împiedicați serverul client SNTP să pornească când pornește TCP/IP-ul. Aceste instrucţiuni nu opresc SNTP imediat. Pentru a opri SNTP imediat, realizaţi instrucţiunile din **Metoda1**.

- 1. În Navigator iSeries, expandaţi **Conexiunile mele** —> *nume de server* —> **Reţea** —> **Servere** —> **TCP/IP**.
- 2. Faceţi clic dreapta pe **SNTP** şi selectaţi **Proprietăţi**.
- 3. Pe pagina **General**, deselectaţi **Client**, **Server** sau pe amândouă, în funcţie de cum a fost configurat SNTP iniţial.

**Notă:** Pentru V5R2 sau sisteme mai vechi, deselectaţi **Pornire când TCP/IP este pornit** .

#### 4. Apăsaţi **OK**.

<span id="page-37-0"></span>SNTP nu va porni când începe o nouă sesiune TCP/IP. Dar, sesiunea curentă de TCP/IP mai poate încă să facă ajustări de timp. Pentru a opri SNTP imediat, realizaţi instrucţiunile din **Metoda 1**.

#### **Paşi suplimentari de recuperare**

În funcţie de condiţia ce vă face să opriţi SNTP, este posibil să doriţi a lua în considerare aceşti paşi suplimentari de recuperare.

- verificați că sursa externă de timp a protocolului SNTP este corect specificată.
- v Verificaţi funcţionarea corectă a conexiunii dintre SNTP şi sursa de timp externă.
- v În cazul în care folosiţi OS/400 V5R3 sau mai nou, verificaţi dacă valoarea de sistem fus orar este specificată corect.
- v În cazul în care folosiţi OS/400 V5R2 sau mai vechi, verificaţi dacă valoarea de sistem offset faţă de UTC este specificată corect.
- v Verificaţi dacă valoarea de sistem ora din zi este specificată corect.

La oprirea unei aplicaţii de gestionare a timpului, ar trebui să urmaţi câteva tehnici de programare simple. hPentru informații suplimentare despre tehnicile de urmat, consultați Sfaturi de [programare](rzaticonfiguretimemain.htm) aplicații de gestionare a timpului.

### **Scenarii**

Pentru a vă ajuta să profitați din plin de funcția de gestionare a timpului, citiți scenariile descrise mai jos: Aceste scenarii servesc ca și un ghid pentru executarea unor operații specifice. Fiecare scenariu descrie o situație specifică și identifică modul în care se foloseşte gestionarea timpului pentru a veni în întâmpinarea nevoilor afacerii dumneavoastră.

Pentru informaţii suplimentare, vedeţi următoarele scenarii:

Crearea unui fus orar [folosind](rzaticreatetzmessage.htm) un fişier mesaj

Vedeti acest subiect pentru a afla cum se creează un fus orar care utilizează un fisier mesaj. Fisierul mesaj contine numele complete şi prescurtate ale fusului orar.

Ajustarea orei [sistemului](rzati3minuteadj.htm) cu 3 minute

Vedeti acest subiect pentru a afla cum se ajustează manual ora sistemului cu 3 minute. O ajustare a orei este diferită de modificarea a valorii de sistem pentru ora din zi. O ajustare a orei este metoda recomandată pentru modificările orei sistemului.

Modificarea începutului şi sfârşitului DST datorită [programelor](rzatidelaydst.htm) sensibile la timp. Vedeți acest subiect pentru a afla cum se evită problemele, dacă aveți planificate programe sensibile la timp ca să ruleze în cadrul de timp pentru începerea şi terminarea orei de vară (DST).

### **Scenariu: Crearea unui fus orar utilizând un fişier mesaj pentru numele prescurtate şi cele întregi**

#### **Situaţii**

Ca administrator, dumneavoastră creaţi un fus orar specific nevoilor companiei dumneavoastră. Realizând aceasta, dumneavoastră doriţi ca numele fusului orar să fie extras dintr-un fişier mesaj, decât să fie generat de sistem.

Unul din multele motive pentru care dumneavoastră este posibil să doriți utilizarea unui fișier mesaj pentru a memora numele complete şi cele prescurtate ale orei standard şi orei DST (Daylight Saving Time - ora de vară) este cel în scopul traducerii în limba dumneavoastră.

#### **Obiective**

În acest scenariu, firma MyCompany, Inc. doreşte ca fusul său orar să extragă numele Orei standard şi DST (Daylight Saving Time) dintr-un fişier mesaj.

Obiectivele acestui scenariu sunt cele ce urmează:

- v A crea un nou fus orar.
- v Pentru a specifica numele întregi şi pe cele abreviate ale Orei standard folosind un mesaj în fişierul mesaj.
- v Pentru a specifica numele întregi şi pe cele abreviate ale DST (Daylight Saving Time ora de vară) folosind un mesaj în fişierul mesaj.
- v Pentru ca fusul orar să extragă numele fusului orar al Orei standard şi al DST din fişierul mesaj.

#### **Detalii**

Firma Compania mea,Inc. are un sistem (iSeries A) în mediul său. Acest sistem trebuie să utilizeze un fus orar ce specifică utilizarea unui fişier mesaj pentru numele întregi şi prescurtate ale fusului orar.

- v iSeries A rulează un OS/400 Versiunea 5 Ediţia 3 (V5R3) şi conduce toate procesele de afaceri.
- v Dumneavoastră folosiţi IBM iSeries Access pentru Windows V5R3 sau ulterior pentru a comunica astfel cu iSeries A.

#### **Cerinţe preliminare şi presupuneri**

- iSeries A rulează OS/400 V5R3 sau ulterior.
- v Dumneavoastră folosiţi IBM iSeries Access pentru Windows V5R3 sau ulterior pentru a comunica astfel cu iSeries A.
- v Biblioteca MYLIB există pe sistem.

#### **Pasul 1: Crearea unui fişier mesaj**

Pentru a utiliza un fişier mesaj pentru numele Orei standard şi numele DST (Daylight Saving Time), trebuie să creaţi un fişier mesaj care specifică numele de folosit. Pentru a crea un fişier mesaj, realizaţi următoarele:

- 1. Deschideţi o interfaţă bazată pe caractere şi conectaţi-vă la iSeries A.
- 2. Tastaţi următoarea comandă dintr-o linie de comandă: CRTMSGF

şi apăsaţi tasta F4.

- 3. Specificaţi MYTZMSG pentru numele fişierului mesaj.
- 4. Specificaţi MYLIB pentru numele bibliotecii, pentru a memora fişierul mesaj sau numele unei biblioteci existente.
- 5. Apăsaţi Enter.
- 6. Realizaţi ceea ce urmează pentru a specifica numele Orei standard în fişierul mesaj.
	- a. Tastaţi următoarea comandă: ADDMSGD

si apăsați tasta F4.

- b. Specificaţi MSG1001 pentru identificatorul de mesaj.
- c. Specificati MYTZMSG pentru fisierul mesaj.
- d. Specificaţi MYLIB pentru bibliotecă.
- e. Specificaţi textul de primul nivel, ce este inclus în ghilimele. Puteţi specifica textul dintre ghilimele simple sau să-l lăsaţi gol. Ghilimelele se cer.
- f. Specificaţi 'MCST Ora standard a companiei mele' pentru mesajul text de al doilea nivel, includeţi şi apostrofurile. Primele 10 caractere sunt folosite pentru numele prescurtat şi următoarele 50 sunt folosite pentru numele întreg.
- g. Apăsaţi Enter pentru a crea descrierea de mesaj.
- 7. Realizaţi ceea ce urmează pentru a specifica numele Daylight Saving Time în fişierul mesaj.
	- a. Tastaţi următoarea comandă: ADDMSGD

si apăsați tasta F4.

- b. Specificaţi MSG1002 pentru identificatorul de mesaj.
- c. Specificaţi MYTZMSG pentru fişierul mesaj.
- d. Specificaţi MYLIB pentru bibliotecă.
- e. Specificaţi textul de primul nivel, ce este inclus în ghilimele. Puteţi specifica textul dintre ghilimele simple sau să-l lăsaţi gol. Ghilimelele se cer.
- f. Specificați 'MCDST Ora de vară (DST) a companiei mele' pentru mesajul text de al doilea nivel, includeţi şi apostrofurile. Primele 10 caractere sunt folosite pentru numele prescurtat şi următoarele 50 sunt folosite pentru numele întreg.
- g. Apăsaţi Enter pentru a crea descrierea de mesaj.

Fişierul mesaj MYTZMSG şi două mesaje există acum în biblioteca MYLIB. Acum, trebuie să creaţi un fus orar (Vedeţi 34) şi să specificaţi acest fişier mesaj pentru numele Orei standard şi numele DST (Daylight Saving Time). Pentru a face acesta, treceţi la pasul 2: Crearea unui nou fus orar ce specifică fişierul mesaj de folosit.

#### **Pasul 2: Crearea unui nou fus orar ce specifică fişierul mesaj de folosit**

Pentru a crea un fus orar, realizați următoarele:

- 1. În Navigatorul iSeries, expandaţi **Conexiunile mele.** —> *numele serverului* —> **Configuraţie şi service** —> **Gestionare timp** —> **Fusuri orare**.
- 2. Faceţi clic pe **Nou**
- 3. În pagina **General**, introduceţi MYTIMEZONE pentru **Identificator**.
- 4. Specificaţi orele şi minutele pe care le doriţi pentru timpul de **offset** faţă de UTC.
- 5. Specificaţi următoarele pentru a folosi fişierul mesaj care a fost creat la pasul 1 pentru numele întregi şi prescurtate ale Orei standard:
	- a. Selectaţi **Utilizare a numelui specificat în mesaj**.
	- b. Tastaţi **MSG1001** în câmpul **ID mesaj**.
	- c. Tastaţi **MYTZMSG** în câmpul **Fişier mesaj**.
	- d. Tastaţi **MYLIB** în câmpul **Bibliotecă**.
- 6. Specificaţi **Fus orar care utilizează o descriere de mesaj** în câmpul **Descriere** .
- 7. În pagina **DST (Daylight Saving Time)**, selectaţi **Activare DST (Daylight Saving Time)**.
- 8. Specificaţi următoarele pentru a folosi fişierul mesaj care a fost creat la pasul 1 pentru numele întregi şi prescurtate ale DST:
	- a. Selectaţi **Utilizare a numelui specificat în mesaj**.
	- b. Tastaţi **MSG1002** în câmpul **ID-ul mesajului**.
- 9. Specificaţi când **începe** DST (Daylight Saving Time).
- 10. Specificaţi când urmează să se **termine** DST (Daylight Saving Time).
- 11. După ce aţi terminat de specificat proprietăţile fusului orar, faceţi clic pe **OK**.
- 12. MYTIMEZONE este afişat în lista **Fusuri orare disponobile**.

Pentru ajutor corespunzător fiecărui câmp, vedeţi ajutorul online.

<span id="page-40-0"></span>**Notă:** Fusurile orare sunt create iniţial prin folosirea autorizării utilizare (\*USE), chiar dacă dumneavoastră creaţi un fus orar bazat pe un fus orar deja existent. Dacă doriţi să modificaţi autorizarea pentru fus orar, faceţi clic pe **Editare** din dialogul **Fusuri orare**. Apoi, faceţi clic pe **Permisiuni** din pagina **General** pentru a edita autorizarea obiectului fus orar.

Fusul orar este creat şi apare în lista **Fusuri orare disponibile**. Pentru a folosi un fus orar nou pe iSeries, faceţi clic pe **Modificare valoare de sistem**. Pentru informații suplimentare despre setarea valorii de sistem fus orar (QTIMZON), vedeți [Setarea](rzatisettzafteripl.htm) fusului orar după un IPL.

## **Scenariu: Modificarea începutului şi sfârşitului DST (oră vară/iarnă) datorită programelor sensibile la timp**

#### **Situaţii**

Programele sensibile la timp sunt programate să ruleze în timpul orei în care porneşte sau se opreşte DST-ul. Din cauza faptului că acea oră va fi sărită sau repetată, programele sensibile la timp s-ar putea să aibă efecte impredictibile. Au loc următoarele:

- Este posibil ca joburile să ruleze de două ori; astfel influențând inutil performanța sistemului.
- v Este posibil ca joburile să nu ruleze deloc; astfel, activitatea nu este completă.
- v Este posibil ca programele să extragă valoarea de timp greşită.

#### **Obiective**

Începerea sau terminarea orei de vară (Daylight Saving Time) depinde de ceea ce este efectiv, trebuie să fie programată să aibă loc în timpul unui cadru diferit de timp. Un cadru diferit de timp este necesar deoarece dispuneti de programe sensibile la timp, programate să ruleze în timpul unui cadru specificat pentru fusul orar curent.

Obiectivele acestui scenariu sunt cele ce urmează:

- v Pentru a permite programelor sensibile la timp să ruleze conform planificării
- v Fie se modifică ora de pornire sau oprire a orei de vară (Daylight Saving Time) într-un cadru de timp, când nu sunt programe sensibile la timp să ruleze,
- v Fie se utilizează temporar un fus orar diferit care are un cadru de timp începere sau terminare DST, ce nu afectează programele sensibile la timp

#### **Detalii**

În sistem pot apărea erori, dacă un job este planificat să ruleze în timpul unei ore care este fie sărită, fie repetată sau dacă jobul deja rulează, aceasta depinzând de faptul că dumneavoastră porniți sau opriți ora de vară (DST). De exemplu, dacă ora de vară (DST) începe la 2:00 a.m., ora dumneavoastră de sistem va înainta cu o oră la ora 2:00 a.m. În acest caz, sistemul nu va recunoaşte ora dintre 2:00 a.m. şi 3:00 a.m. Joburile sensibile la timp nu pot fi planificate să ruleze în timpul acestei ore. Aceeași situație apare și în cazul sfârșitului orei de vară (DST). Dumneavoastră nu puteți planifica joburi în timpul orei ce se repetă.

Dacă modificaţi ora de vară (DST)la un cadru de timp când nu sunt programate să ruleze programe sensibile la timp, puteţi continua să folosiţi fusul orar existent. Oricum, trebuie să modificaţi începutul sau sârşitul orei de vară (DST), înapoi la valoarea originală, după ce ora de vară (DST) devine efectivă.

Dacă creaţi un fus orar nou bazat pe fusul orar curent, nu trebuie să modificaţi proprietăţile orei de vară (DST) pentru fusul orar curent. Oricum, după ce s-a schimat ora de vară (DST), trebuie să modificaţi valoarea de sistem a fusului orar, înapoi la fusul orar original.

#### <span id="page-41-0"></span>**Paşi de recuperare**

Dacă aveți joburi planificate să ruleze în timpul pornirii DST, puteți întârzia DST sau să creați un fus orar nou care utilizează un început și un sfârșit diferite pentru DST. Dacă folosiți un fus orar furnizat de IBM, creați un fus orar nou bazat pe fusul orar furnizat. Acest fapt vă asigură că nu editaţi un fus orar care este furnizat de sistem. Altfel, întârziaţi DST-ul prin editarea descrierii fusului orar.

Alegeţi una din următoarele două opţiuni pentru a face recuperarea după această situaţie:

#### **Opţiunea 1: Întârziere a DST-ului pentru fusul orar curent**

- 1. În Navigator iSeries, expandaţi **Conexiunile mele** —> *nume de server* —> **Configuraţie şi service** —> **Gestionare timp** —> **Fusuri orare**.
- 2. Vizualizaţi [Fusuri](rzatitimezone.htm) orare menţionate în câmpul **Fusuri orare disponibile** şi selectaţi fusul orar al sistemului .
- 3. Apăsaţi **Editare**.
- 4. În pagina **DST (Daylight Saving Time)**, modificaţi câmpul **Început** sau **Sfârşit** ale orei de vară (DST) la o oră la care joburile sensibile la timp nu sunt active.
- 5. Faceţi clic pe **OK** pentru salva şi a închide proprietăţile de fus orar.
- 6. Faceţi clic pe **OK** pentru a opri dialogul **Fusuri orare**.

Începutul sau sfârşitul orei de vară (DST) va apărea în timpul valorii de timp specificate. Dacă nu doriţi să utilizaţi aceste valori de timp pentru următorul DST, asiguraţi-vă că aţi modificat valoarea de timp înapoi la cea a timpului original de începere sau terminare. Acest fapt vă asigură că va fi setat corect pentru data următoare a orei de vară (DST).

#### **Opţiunea 2: Crearea unui nou fus orar cu valori DST proprii**.

- 1. În Navigator iSeries, expandaţi **Conexiunile mele** —> *nume de server* —> **Configuraţie şi service** —> **Gestionare timp** —> **Fusuri orare**.
- 2. Vizualizaţi [Fusuri](rzatitimezone.htm) orare menţionate în câmpul **Fusuri orare disponibile** şi selectaţi fusul orar pe care doriţi să-l copiaţi.
- 3. Faceţi clic pe **Nou bazat pe**
- 4. Specificaţi un fus orar **Identificator**.
- 5. Asiguraţi-vă de faptul că proprietăţile fusului orar de pe pagina **General** sunt corecte.
- 6. În pagina **DST ((Daylight Saving Time)**, specificaţi începutul şi sfârşitul DST. Asiguraţi-vă că timpul de începere sau de terminare nu intră în conflict cu programele sensibile la timp.
- 7. După ce aţi specificat toate proprietăţile fusului orar, faceţi clic pe **OK** pentru a crea fusul orar.
- 8. Selectaţi fusul orar din lista de **Fusuri orare disponobile**.
- 9. Faceţi clic pe **Modificare valoare de sistem**.
- 10. Faceţi clic pe **OK** pentru a confirma modificarea valorii de sistem.
- 11. Faceţi clic pe **OK** pentru a opri dialogul **Fusuri orare**.

Dacă aţi creat acest fus orar pentru a-l utiliza temporar, trebuie să modificaţi valoarea de sistem a fusului orar (QTIMZON) înapoi la fusul orar original, după modificarea DST-ului.

### **Scenariu: Ajustarea orei sistemului cu 3 minute**

### **Situaţii**

Ca administrator al reţelei companiei dumneavoastră, trebuie să menţineţi ora sistemului pe serverul dumneavoastră iSeries. iSeries este setat pentru a folosi fusul orar Eastern Standard Time, dar dumneavoastră observati că ora

sistemului de pe iSeries este în urmă cu 3 minute. În loc să setați manual ora sistemului, utilizând valoarea de sistem ora din zi, trebuie să faceţi o ajustare a orei pentru a vă asigura că jobul dumneavoastră rulează cu o oră corespunzătoare. [Aceasta](rzatitimeadj.htm) asigură faptul că ceasul nu sare înainte sau înapoi printr-o modificare instantanee.

#### **Obiective**

În acest scenariu, firma MyCompany, Inc. trebuie să ajusteze ora sistemului cu 3 minute. Joburile extrag valorile lor de timp din ora sistemului. De aceea, este critic faptul că ora sistemului trebuie să fie precisă, astfel încât joburile să ruleze la o oră corectă.

Obiectivele acestui scenariu sunt cele ce urmează:

- v Pentru a ajusta ora sistemului cu 3 minute în urmă.
- v Pentru a asigura rularea joburilor cu ora corespunzătoare.
- v Pentru a se asigura faptul că timpul nu sare înainte sau înapoi într-o modificare instantanee.

#### **Detalii**

Ora sistemului pe iSeries A este înainte cu 3 minute. Ceasul sistemului are nevoie de o încetinire până ajunge cu 3 minute mai puţin decât ora actuală. Nu puteţi modifica manual valoarea de sistem pentru ora din zi, deoarece acesta ar repeta, în principiu, ultimele 3 minute ale orei sistemului. Tipul repetării poate cauza erori inpredictibile, dacă rulează programe sensibile la timp.

#### **Cerinţe preliminare şi presupuneri**

Pe baza acestui scenariu, sistemul dumneavoastră trebuie să îndeplinească următoarele cerințe pentru a face ajustarea orei:

- v Sistemul dumneavoastră foloseşte V4R5 sau un hardware ulterior.
- v Dumneavoastră rulaţi OS/400 V5R3 sau ulterior.
- v Dumneavoastră folosiţi IBM iSeries Access pentru Windows V5R3 sau ulterior pentru a comunica astfel cu sistemul dumneavoastră.
- v Sistemul dumneavoastră nu extrage UTC de la o sursă de timp externă.

În plus, se recomandă să opriţi orice aplicaţii de întreţinere a ceasului ce sunt utilizate. O ajustare manuală a orei poate veni în conflict cu orice ajustări pe care le poate face aplicaţia de întreţinere a ceasului.

#### **Paşii de ajustare a orei**

Presupunând că ajustările orei sunt permise pe sistemul dumneavoastră, efectuaţi următoarele:

- 1. În Navigator iSeries, expandaţi **Conexiunile mele** —> **iSeriesA** —> **Configuraţie şi service** —> **Gestionare timp** —> **Ajustarea orei.**
- 2. În dialogul **Ajustarea orei**, faceţi clic pe **Pornirea unei noi ajustări a orei**. Dacă este în desfăşurare o ajustare a orei, ajustarea curentă a orei va fi oprită. Înainte de a continua, asiguraţi-vă că ajustarea curentă poate fi oprită.
- 3. Specificare **-0:03:00** (3 minute).
- 4. Faceti clic pe **OK** pentru a porni ajustarea orei.
- 5. Vizualizare câmpuri **Ajustare oră** din dialogul **Ajustare oră**. Următoarele câmpuri trebuie să fie afişate:
	- v Ajustare în derulare: Da
	- v Ajustare de făcut: HH:MM:SS (unde HH reprezintă orele, MM reprezintă minutele şi SS reprezintă secundele)
	- v Timpul estimat până la terminare: HH:MM:SS

O ajustare a orei este în desfăşurare până când ora de sistem atinge valoarea de timp specificată. Faceţi clic pe **Reîmprospătare acum** pentru a actualiza statisticile afişate.

# <span id="page-44-0"></span>**Anexa. Observaţii**

Aceste informaţii au fost elaborate pentru produse şi servicii oferite în S.U.A.

Este posibil ca IBM să nu ofere în alte ţări produsele, serviciile sau caracteristicile discutate în acest document. Luaţi legătura cu reprezentantul IBM local pentru informații despre produsele și serviciile disponibile în zona dumneavoastră. Referirea la un produs, program sau serviciu IBM nu înseamnă că se afirmă sau că se sugerează faptul că poate fi folosit numai acel produs, program sau serviciu IBM. Poate fi folosit în loc orice produs, program sau serviciu care este echivalent din punct de vedere funcțional și care nu încalcă dreptul de proprietate intelectuală al IBM. Însă evaluarea și verificarea modului în care funcţionează un produs, program sau serviciu non-IBM ţine de responsabilitatea utilizatorului.

IBM poate avea brevete sau aplicaţii în curs de brevetare care să acopere subiectele descrise în acest document. Oferirea acestui document nu vă conferă nici o licenţă cu privire la aceste patente. Puteţi trimite întrebări cu privire la licențe, în scris, la:

IBM Director of Licensing IBM Corporation 500 Columbus Avenue Thornwood, NY 10594-1785 U.S.A.

Pentru întrebări privind licența pentru informațiile DBCS (double-byte), contactați departamentul de Proprietate intelectuală al IBM-ului din ţara dumneavoastră sau trimiteţi întrebările în scris la:

IBM World Trade Asia Corporation Licensing 2-31 Roppongi 3-chome, Minato-ku Tokyo 106, Japan

Următorul paragraf nu se aplică în cazul Marii Britanii sau al altor țări unde asemenea prevederi nu sunt în **concordanţă cu legile locale:** INTERNATIONAL BUSINESS MACHINES CORPORATION OFERĂ ACEASTĂ PUBLICAŢIE ″CA ATARE″, FĂRĂ NICI UN FEL DE GARANŢIE, EXPRIMATĂ SAU PRESUPUSĂ, INCLUSIV, DAR NELIMITÂNDU-SE LA ELE, GARANŢIILE IMPLICITE DE NEÎNCĂLCARE A UNOR DREPTURI SAU NORME, DE VANDABILITATE SAU DE POTRIVIRE LA UN ANUMIT SCOP. Unele state nu permit declinarea responsabilității pentru garanțiile exprese sau implicite în anumite tranzacții și de aceea este posibil ca aceste clauze să nu fie valabile în cazul dumneavoastră.

Aceste informaţii pot include inexactităţi tehnice sau erori tipografice. Se efectuează modificări periodice la informațiile incluse aici; aceste modificări vor fi încorporate în noi ediții ale publicației. IBM poate aduce îmbunătățiri şi/sau modificări produsului (produselor) descris în această publicaţie în orice moment, fără notificare.

Referirile din aceste informaţii la adrese de site-uri Web non-IBM sunt făcute numai pentru a vă ajuta, fără ca prezenţa lor să însemne un gir acordat acestor site-uri Web. Materialele de pe site-urile Web respective nu fac parte din materialele pentru acest produs IBM, iar utilizarea acestor site-uri Web se face pe propriul risc.

IBM poate utiliza sau distribui oricare dintre informatiile pe care le furnizati, în orice mod considerat adecvat, fără ca aceasta să implice vreo obligație față de dumneavoastră.

Posesorii de licente pentru acest program care doresc să aibă informații despre el în scopul de a permite: (I) schimbul de informaţii între programe create independent şi alte programe (inclusiv acesta) şi (II) utilizarea mutuală a informatiilor care au fost schimbate, vor contacta:

IBM Corporation Software Interoperability Coordinator, Department 49XA 3605 Highway 52 N Rochester, MN 55901 U.S.A.

Aceste informaţii pot fi disponibile, să fie supuse unor termeni şi condiţii, inclusiv în unele cazuri, plata unor taxe.

Programul licenţiat descris în acest information şi toate materialele licenţiate disponibile pentru el sunt furnizate de către IBM conform termenilor IBM Customer Agreement, IBM International Program License Agreement sau orice acord echivalent între noi.

Toate datele de performantă din acest document au fost determinate într-un mediu controlat. De aceea, rezultatele obtinute în alte medii de functionare pot fi diferite. Unele măsurători s-ar putea să fi fost făcute pe sisteme la nivel de dezvoltare și nu există nici o garanție că aceste măsurători vor fi identice pe sistemele disponibile pe piață. Mai mult de atât, unele măsurători s-ar putea să fi fost estimate prin extrapolare. Rezultatele reale pot fi diferite. Utilizatorii acestui document trebuie să verifice datele aplicabile pentru mediul lor specific.

Informaţiile privind produsele non-IBM au fost obţinute de la furnizorii acestor produse, din anunţurile lor publicate sau din alte surse disponibile publicului. IBM nu a testat aceste produse si nu poate confirma acuratetea performantelor, compatibilitatea sau oricare alte pretenții legate de produsele non-IBM. Întrebări legate de capacitățile produselor non-IBM le veţi adresa furnizorilor acestor produse.

Toate declarațiile privind direcțiile de viitor și intențiile IBM-ului pot fi schimbate sau se poate renunța la ele, fără notificare prealabilă şi reprezintă doar scopuri şi obiective.

Toate preţurile IBM arătate sunt preţurile cu amănuntul sugerate de IBM, sunt curente şi pot fi modificate fără notificare. Preţurile dealer-ului pot fi diferite.

Aceste informații sunt furnizate în scopul planificării. Informațiile menționate aici se pot modifica înainte ca produsele descrise să devină disponibile pe piaţă.

Aceste informaţii conţin exemple de date şi rapoarte folosite în operaţiile comerciale de zi cu zi. Pentru a le arăta cât se poate de adevărate, exemplele includ nume de indivizi, companii, brand-uri şi produse. Toate aceste nume sunt fictive şi orice asemănare cu nume sau adrese folosite de o întreprindere reală este pură coincidenţă.

#### LICENŢĂ - COPYRIGHT:

Aceste informații conțin exemple de programe de aplicații în limbaje sursă, care ilustrează tehnici de programare pe diferite platforme de operare. Puteți copia, modifica și distribui aceste exemple de programe sub orice formă fără să plătiți ceva IBM-ului, în scopul dezvoltării, folosirii, promovării și distribuirii programelor de aplicații conform cu interfata de programare aplicatii pentru platforma de operare pentru acre au fost scrise exemplele de program. Aceste exemple nu au fost testate temeinic pentru toate conditiile. De aceea, IBM nu poate garanta sau sugera fiabilitatea, suportul pentru service sau functionarea acestor programe. Puteti copia, modifica si distribui aceste exemple de programe sub orice formă fără să plătiţi ceva IBM-ului, în scopul dezvoltării, folosirii, promovării şi distribuirii programelor de aplicaţii conform cu interfeţele de programare aplicaţii IBM.

Fiecare copie a oricărei porţiuni de program exemplu trebuie să includă o notă de copyright după cum urmează:

(C) (numele companiei dumneavoastră) (anul). Anumită părţi ale acestui cod sunt derivate din programe exemplu ale IBM Corp. (C) Copyright IBM Corp. \_introduceţi anul sau anii\_. Toate drepturile rezervate.

Dacă vedeți aceste informații folosind o copie electronică, fotografiile și ilustrațiile color s-ar putea să nu apară.

## <span id="page-46-0"></span>**Mărci comerciale**

Următorii termeni reprezintă mărci comerciale ale International Business Corporation în Statele Unite, în alte ţări sau ambele: Application System/400 AS/400 e (logo) IBM iSeries Operating System/400 OS/400

400

Lotus, Freelance şi WordPro sunt mărci comerciale ale International Business Machines Corporation şi Lotus Development Corporation în Statele Unite, alte ţări sau ambele.

C-bus este o marcă comercială a Corollary, Inc. în Statele Unite, alte ţări sau ambele.

ActionMedia, LANDesk, MMX, Pentium şi ProShare sunt mărci comerciale sau mărci înregistrate ale Intel Corporation în Statele Unite, alte ţări sau ambele.

Microsoft, Windows, Windows NT şi logo-ul Windows sunt mărci comerciale ale Microsoft Corporation în Statele Unite, alte tări sau ambele.

SET şi logo-ul SET sunt mărci comerciale ale SET Secure Electronic Transaction LLC.

Java şi toate mărcile comerciale pe bază de Java sunt mărci comerciale ale Sun Microsystems Inc. în Statele Unite, alte tări sau ambele.

UNIX este o marcă înregistrată a Open Group în Statele Unite şi alte ţări.

Orice nume de companii, produse sau servicii pot fi mărci comerciale ale altora.

## **Termeni şi condiţii pentru descărcarea şi tipărirea publicaţiilor**

Permisiunile pentru utilizarea publicațiilor pe care le-ați selectat pentru descărcare sunt acordate ca urmare a termenilor şi condiţiilor următoare şi a indicaţiei dumneavoastră de acceptare a lor.

**Utilizare personală:** Puteţi reproduce aceste publicaţii pentru uzul dumneavoastră personal, necomercial cu condiţia să fie păstrate toate observaţiile privind proprietatea. Nu puteţi distribui, afişa sau realiza obiecte derivate din aceste publicaţii sau dintr-o porţiune a lor fără consimţământul explicit al IBM.

**Utilizare comercială:** Puteţi reproduce, distribui şi afişa aceste publicaţii doar în cadrul întreprinderii dumneavoastră, cu condiția ca toate observațiile privind proprietatea să fie păstrate. Nu puteți realiza derivate ale acestor publicații sau să reproduceți, să distribuiți sau să afișați aceste publicații sau o porțiune din ele în afara întreprinderii dumneavoastră fără consimţământul explicit al IBM.

Cu excepţia a ceea ce este acordat explicit în această permisiune, nici o altă permisiune, licenţă sau drept nu vor mai fi acordate, explicit sau implicit, asupra publicaţiilor sau a altor informaţii, date, software sau altă proprietate intelectuală conţină aici.

IBM îşi rezervă dreptul de a retrage aceste permisiuni acordate aici oricând, în opinia sa, utilizarea publicaţiilor nu este în interesul său sau, instrucţiunile de mai sus nu sunt urmate corespunzător.

Nu puteţi descărca, exporta sau rexporta aceste informaţii decât în deplină conformitate cu legile şi regulamentele aplicabile, inclusiv toate legile şi regulamentele de export ale Statelor Unite. IBM NU OFERĂ GARANŢII DESPRE

#### CONŢINUTUL ACESTOR PUBLICAŢII. PUBLICAŢIILE SUNT FURNIZATE ″AŞA CUM SUNT″ ŞI FĂRĂ GARANŢIE DE NICI UN FEL, FIE EXPLICITĂ, FIE IMPLICITĂ, INCLUSIV DAR NU LIMITAT LA GARANŢIILE IMPLCITE DE MERCANTIBILITATE ŞI POTRIVIRE PENTRU UN SCOP PARTICULAR.

Pentru toate materialele există copyright al IBM Corporation.

Prin descărcarea sau tipărirea unei publicaţii de pe acest site, aţi indicat că sunteţi de acord cu aceşti termeni şi condiţii.

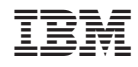

Tipărit în S.U.A.